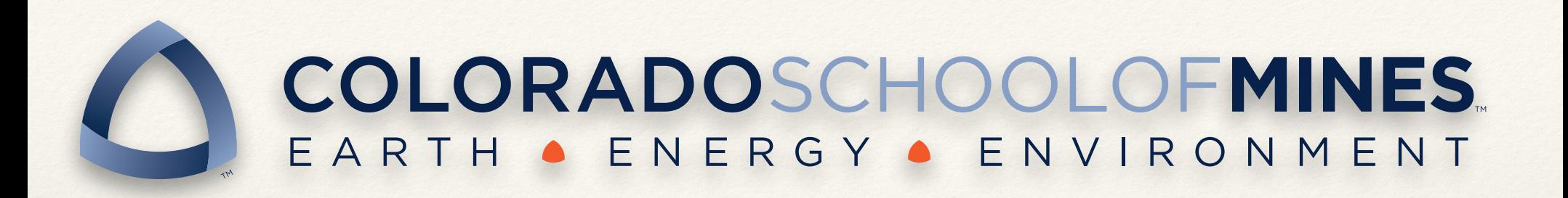

# High Performance Computing Group

http://hpc.mines.edu

Timothy H. Kaiser, Ph.D. hpcinfo@mines.edu

http://geco.mines.edu/prototype/I\_am\_new\_to\_linux\_Help/

http://geco.mines.edu/prototype/Show\_me\_some\_local\_HPC\_tutorials/fall17/

#### Linux for HPC Timothy H. Kaiser, Ph.D.

Spring 2014 - Fall 2017

## Warning!

This presentation is like trying to drink from a firehose. It is very fast and there is a lot of content.

You may feel overwhelmed.

The suggested usage is to go through it once to get an idea of what is possible.

Then go back and look of things that might be of interest.

For more information see: http://hpc.mines.edu

If you have questions please email us at hpcinfo@mines.edu.

## Linux for HPC

- ❖ Overview
- ❖ File system (more details next slide)
- ❖ Logging in
	- ❖ ssh
	- ❖ Some tools for doing ssh
	- ❖ What happens
- ❖ Environment
	- ❖ what it effects
	- ❖ how it gets set
	- ❖ how to change it
	- ❖ modules

## Files Linux, more details

- ❖ The file system
	- ❖ moving around
	- ❖ listing
	- ❖ hidden files
	- ❖ "wildcards"
	- ❖ deleting
	- ❖ creating/removing directories
	- ❖ creating files
		- ❖ touch
		- ❖ edit
		- ❖ pipe
		- ❖ redirect

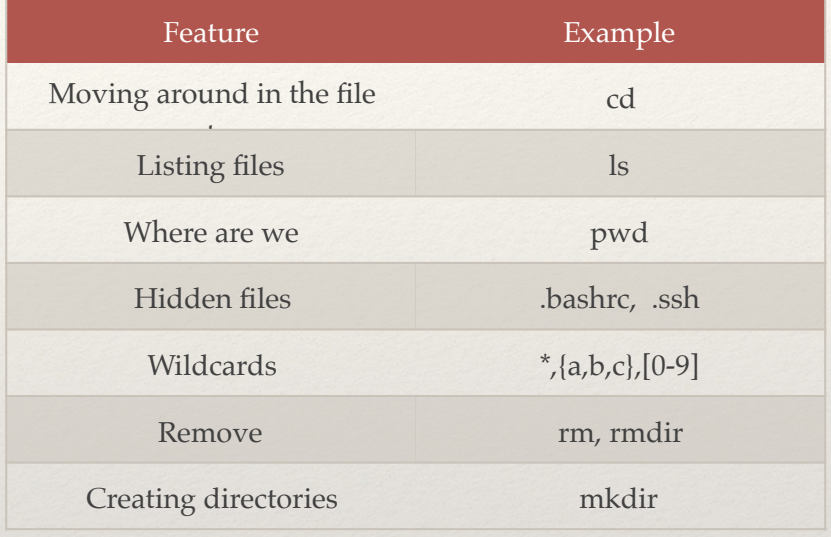

## Editing

- ❖ gedit (GUI)
- ❖ gvim (GUI)
- ❖ emacs (GUI)
- ❖ nano
- ❖ Remote editing
- ❖ Not covered
	- ❖ vi
	- ❖ emacs

Creating programs

- ❖ compilers
- ❖ make
- ❖ configure
- ❖ cmake

## Advanced ssh

- ❖ Setting up keys
- ❖ .ssh/config file
	- ❖ alias
	- ❖ Specific configurations
	- ❖ Tunneling
- ❖ External tunneling

## HPC and Parallel Programming

- ❖ What is it?
- ❖ How do you run parallel

# Not or briefly covered…

- ❖ Running HPC applications
- ❖ Shell programming very briefly covered…
	- ❖ See: http://geco.mines.edu/scripts/
	- ❖ This was recently updated updated to include changes in our current system
	- ❖ Skip everything between "Running Bash Scripts" and "Redirection"

Let's get going...

# Operating Systems

- ❖ What is an operating system
	- ❖ What a user uses to use the computer
	- ❖ It is the interface between a user and the computer
		- ❖ Controls the computer
		- ❖ Presents "stuff" to the user
	- ❖ Interface
		- ❖ GUI
		- ❖ **Text**
		- ❖ Voice/Sound

## From Unix to Linux

- ❖ The Unix operating system was conceived and implemented by Ken Thompson and Dennis Ritchie (both of AT&T Bell Laboratories) in 1969 and first released in 1970.
- ❖ The History of Linux began in 1991 with the commencement of a personal project by a Finnish student, Linus Torvalds, to create a new free operating system kernel.
- ❖ Linux has been ported to all major platforms and its open development model has led to an exemplary pace of development.
- ❖ http://en.wikipedia.org/wiki/History\_of\_Linux

## Many different "versions"

- ❖ Linux
	- ❖ http://en.wikipedia.org/wiki/Linux\_distribution
- ❖ Linux/Unix like:
	- ❖ Mach (OSX IOS)
	- ❖ AIX
	- ❖ Unicos
	- ❖ HP-UX

## Some links

- ❖ Tutorials:
	- ❖ http://www.tutorialspoint.com/unix/index.htm
	- ❖ http://www.ee.surrey.ac.uk/Teaching/Unix/
	- ❖ https://www.cac.cornell.edu/VW/Linux/default.aspx?id=xup\_guest
	- ❖ http://tille.garrels.be/training/bash/
	- ❖ See: http://geco.mines.edu/scripts/
- ❖ General Interest
	- ❖ http://en.wikipedia.org/wiki/History\_of\_Linux
	- ❖ http://en.wikipedia.org/wiki/Linux\_distribution

## Some cool things

- ❖ You learn Linux you will:
	- ❖ Be comfortable at just about any HPC site
	- ❖ Be better at working in OSX
	- ❖ Windows? can help there also
- Built in help for most commands

#### Basic Interactions

- ❖ We will be talking mostly about text based interactions
- ❖ Even text based interactions need a terminal window
	- ❖ Linux X11 based
	- ❖ OSX Terminal
	- ❖ Windows putty BitVice ZOC VanDyke bash cygwyn Firefox MobaXterm
- ❖ Terminal programs
	- ❖ http://en.wikipedia.org/wiki/List\_of\_terminal\_emulators
- ❖ Putty Instructions: http://geco.mines.edu/ssh/

## ssh

- ❖ Command for getting on a Linux box from another
- ❖ Basic syntax from a terminal window:
	- ❖ ssh machine\_name
		- ❖ ssh bluem.mines.edu
	- ❖ ssh username@machine\_name
		- ❖ ssh tkaiser@bluem.mines.edu
	- ❖ ssh username@machine\_name command
		- ❖ ssh tkaiser@bluem.mines.edu **ls**
	- ❖ To enable a remote machine to open a local window you need to add the -Y option

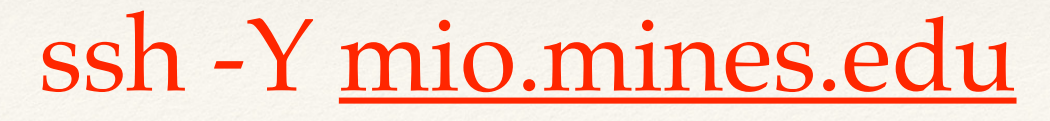

#### ssh

❖ Reads a local configuration file ~/.ssh/config (if it exists)

❖ Alias

- ❖ Special password settings
- ❖ Tunnels
- ❖ Sets up an encrypted connection between your local and remote machines
- ❖ "Normally" asks for a password (MultiPass)
- ❖ Opens up a session on the remote host in which you can enter commands
- ❖ Type exit to quit

## A minor Digression

- ❖ You need to run some program on your machine to enable ssh
- ❖ On OS X and Linux boxes the software is preinstalled
- ❖ On Windows there are a number of options
- ❖ We'll look at some of them

## Back to the ssh GUIs:

- ❖ There are a number of GUI clients that wrap ssh
	- ❖ Windows putty
		- ❖ GUI for making connections
		- ❖ GUI for set up
		- ❖ Also provides a "normal" terminal window
		- ❖ Instructions
			- ❖ http://geco.mines.edu/ssh/puttyra.html
- ❖ Bitvise SSH Client
- ❖ Firefox plugin FireSSH and FireFTP (very cool)

These also provide "scp" for moving files between machines

## Putty

- ❖ Common on Windows machines
- Easy to install
	- ❖ http://www.chiark.greenend.org.uk/~sgtatham/ putty/download.html
	- ❖ You want "A Windows installer for everything except PuTTYtel"
- ❖ Allows an easy connection to Linux boxes

## Putty setup Window

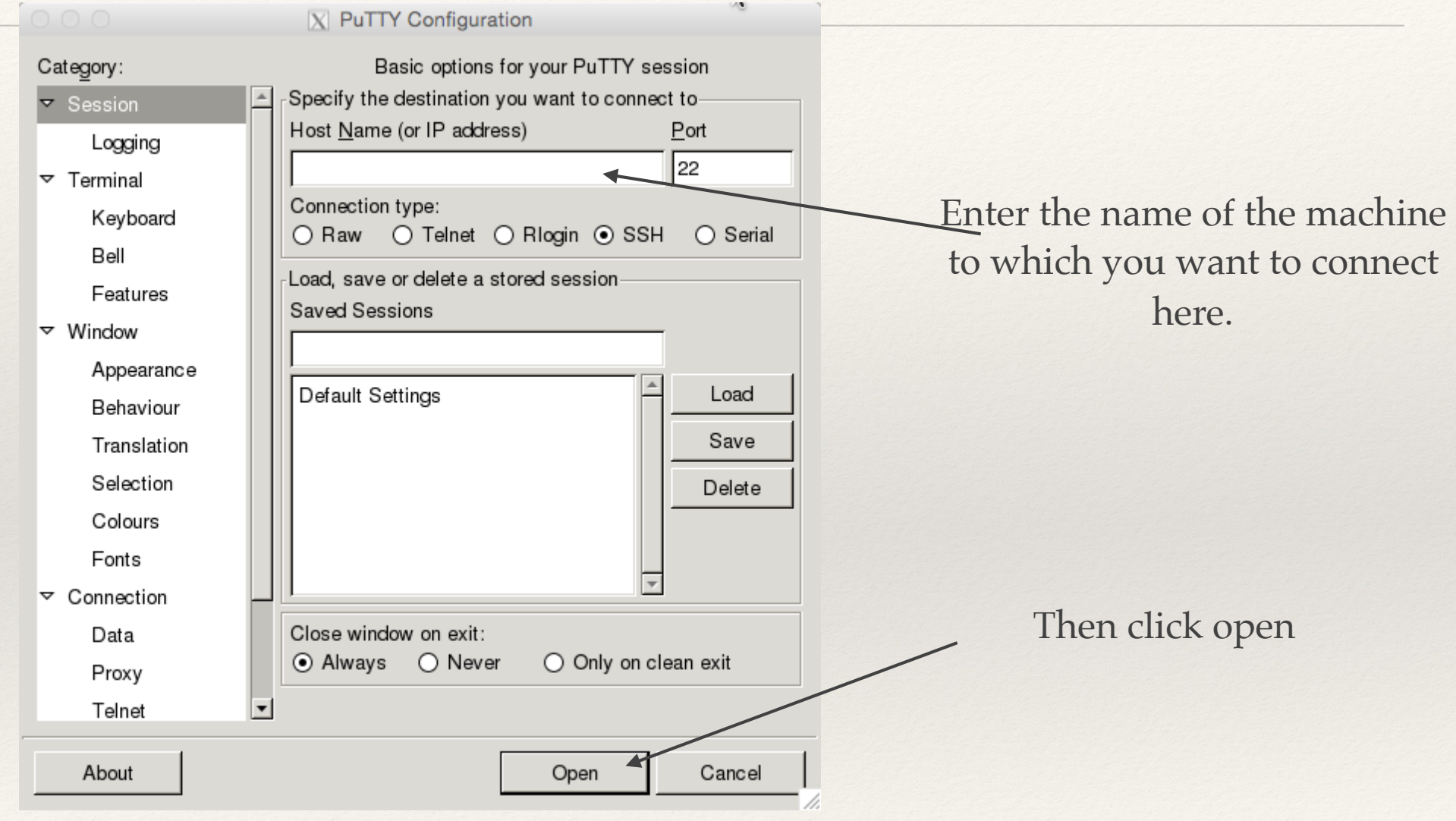

## Putty Terminal Window

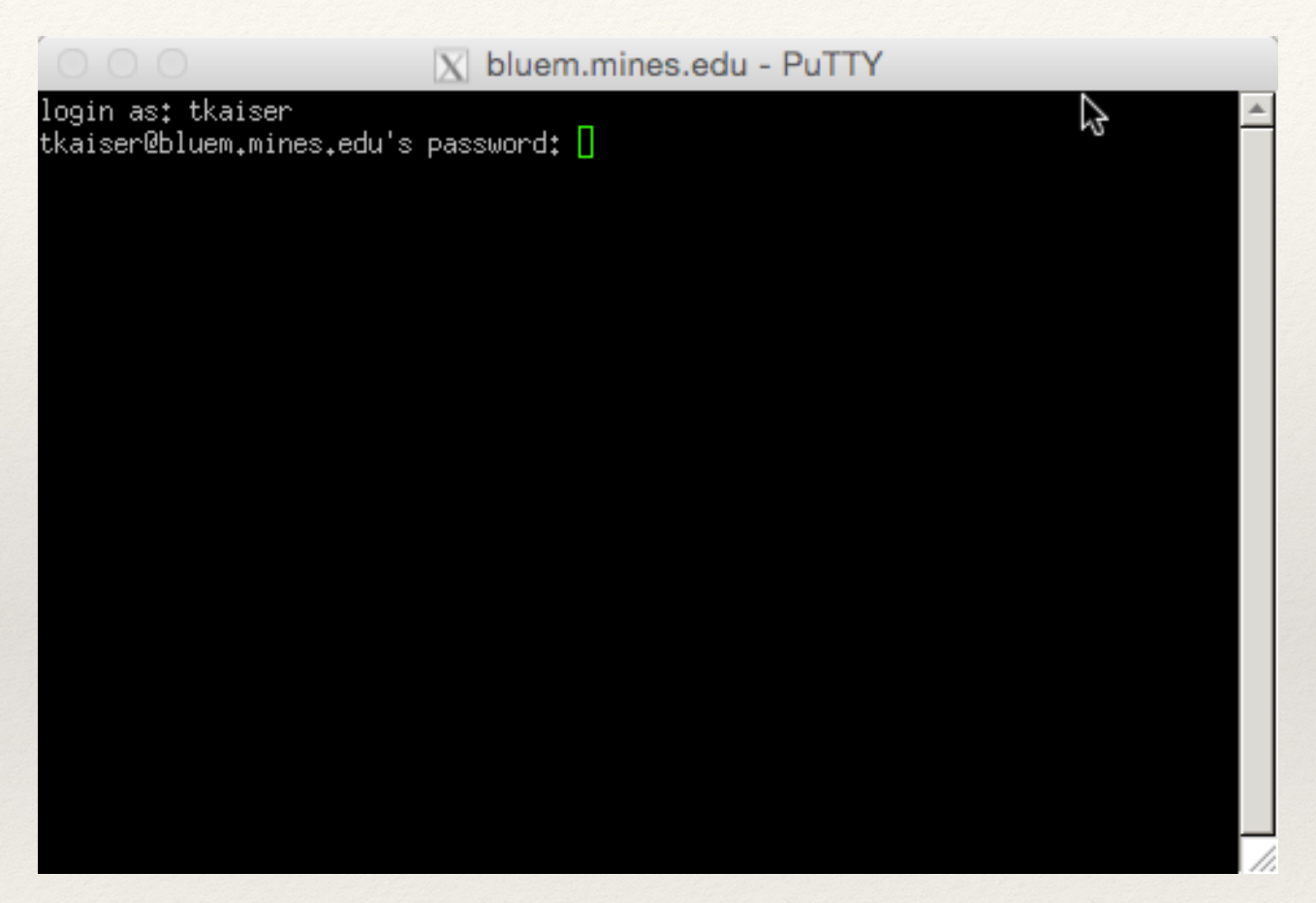

- Lots more options, see:
	- http://geco.mines.edu/ssh/puttyra.html

## Bitvise SSH Client

- ❖ Bitvise SSH Client like a commercial version of putty
- ❖ Free Client
- ❖ Windows Only
- ❖ https://www.bitvise.com/ssh-client
- Can open both terminal and transfer window

## Bitvise SSH Client - Setup

SS Bitvise SSH Client 7.15

 $\times$ 

 $\Box$ 

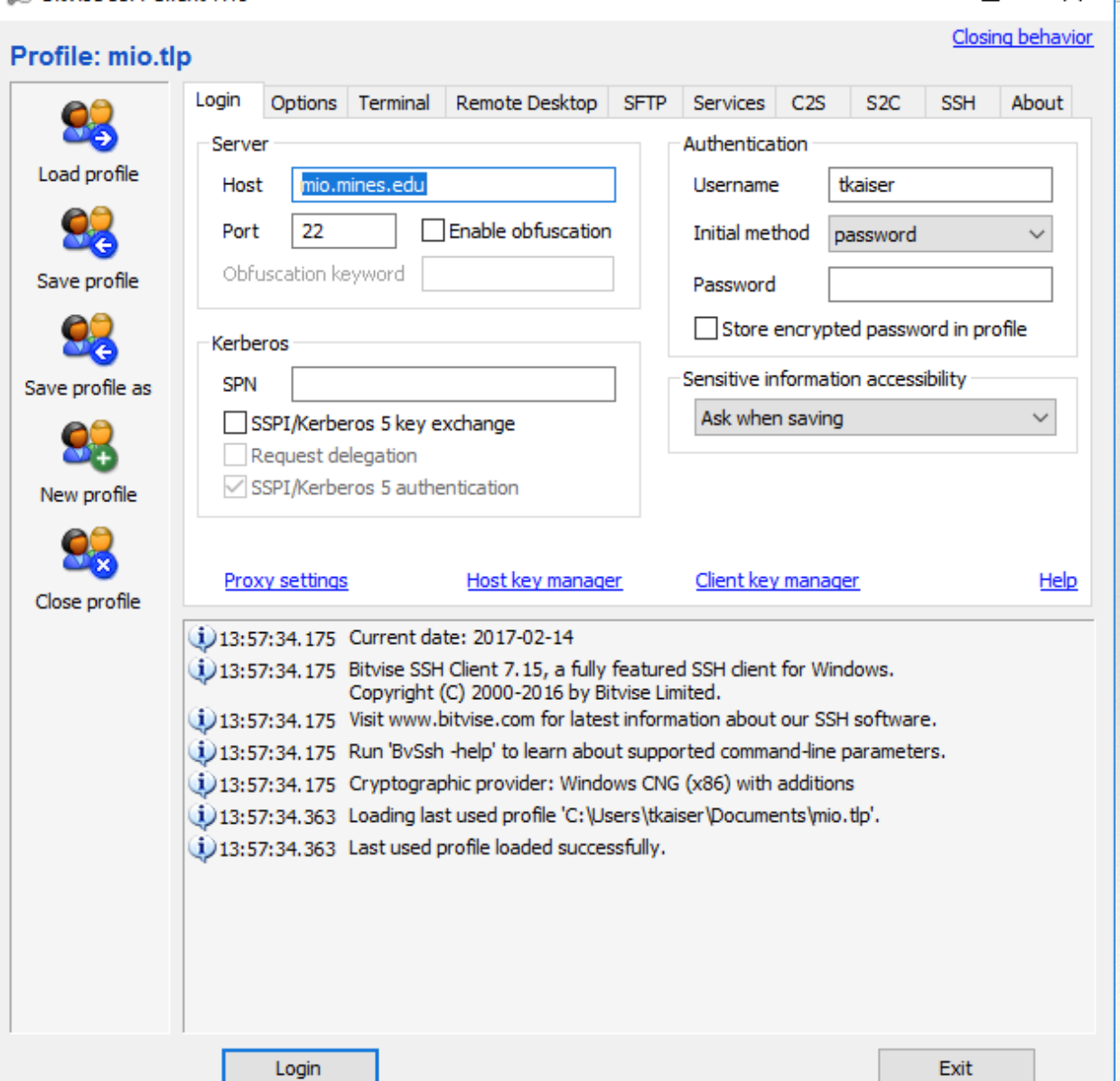

#### Bitvise SSH Client - Windows

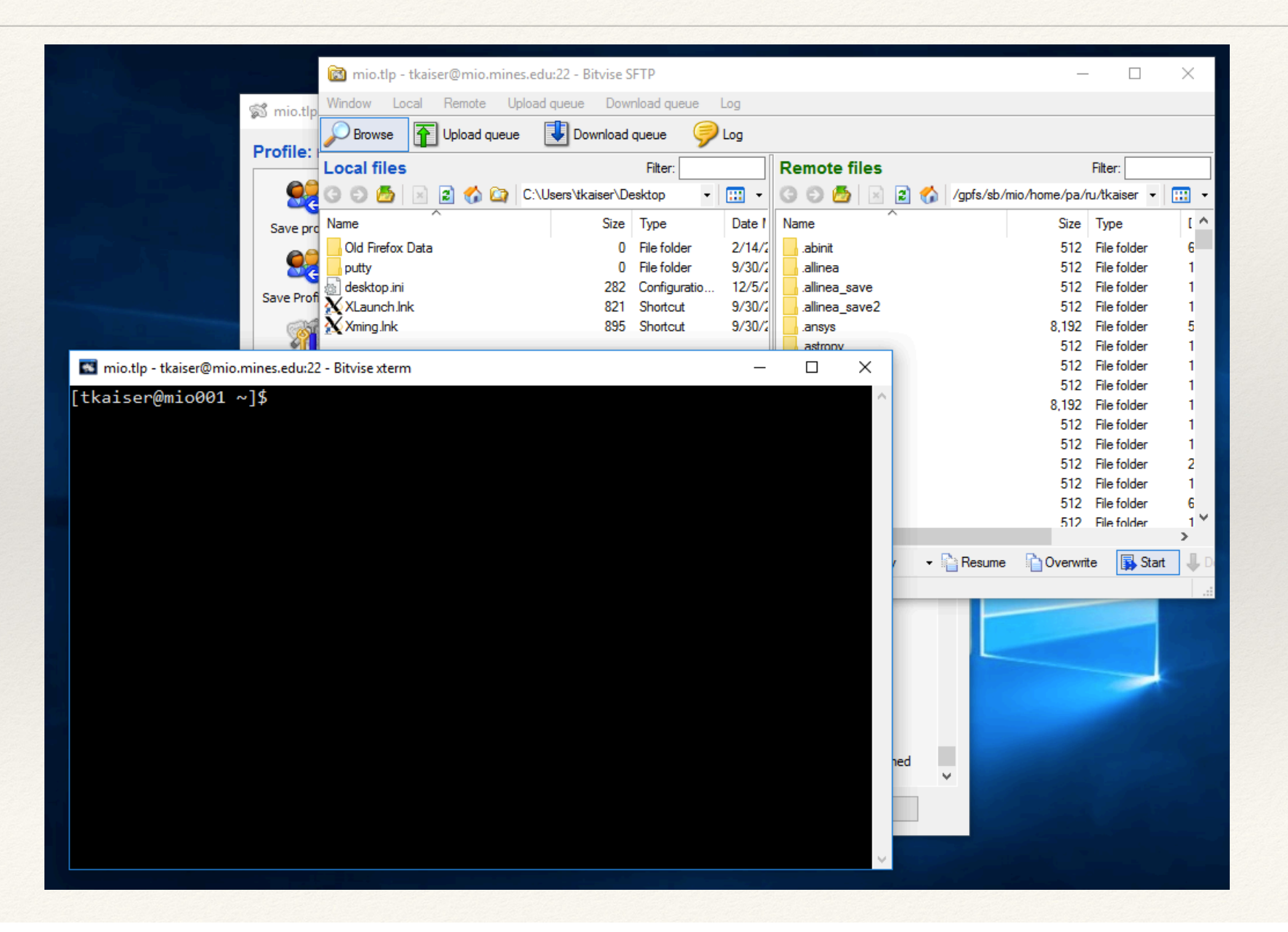

## Firefox web based interactions

- ❖ There is a extension for the Firefox browser called **FireSSH** that gives you a terminal window within Firefox
- ❖ Very cool and works well!
- ❖ To launch it you just enter the name of the machine if the form ssh://bluem.mines.edu
- ❖ By the way…
	- ❖ If you try this in Safari it will open up the Terminal Application

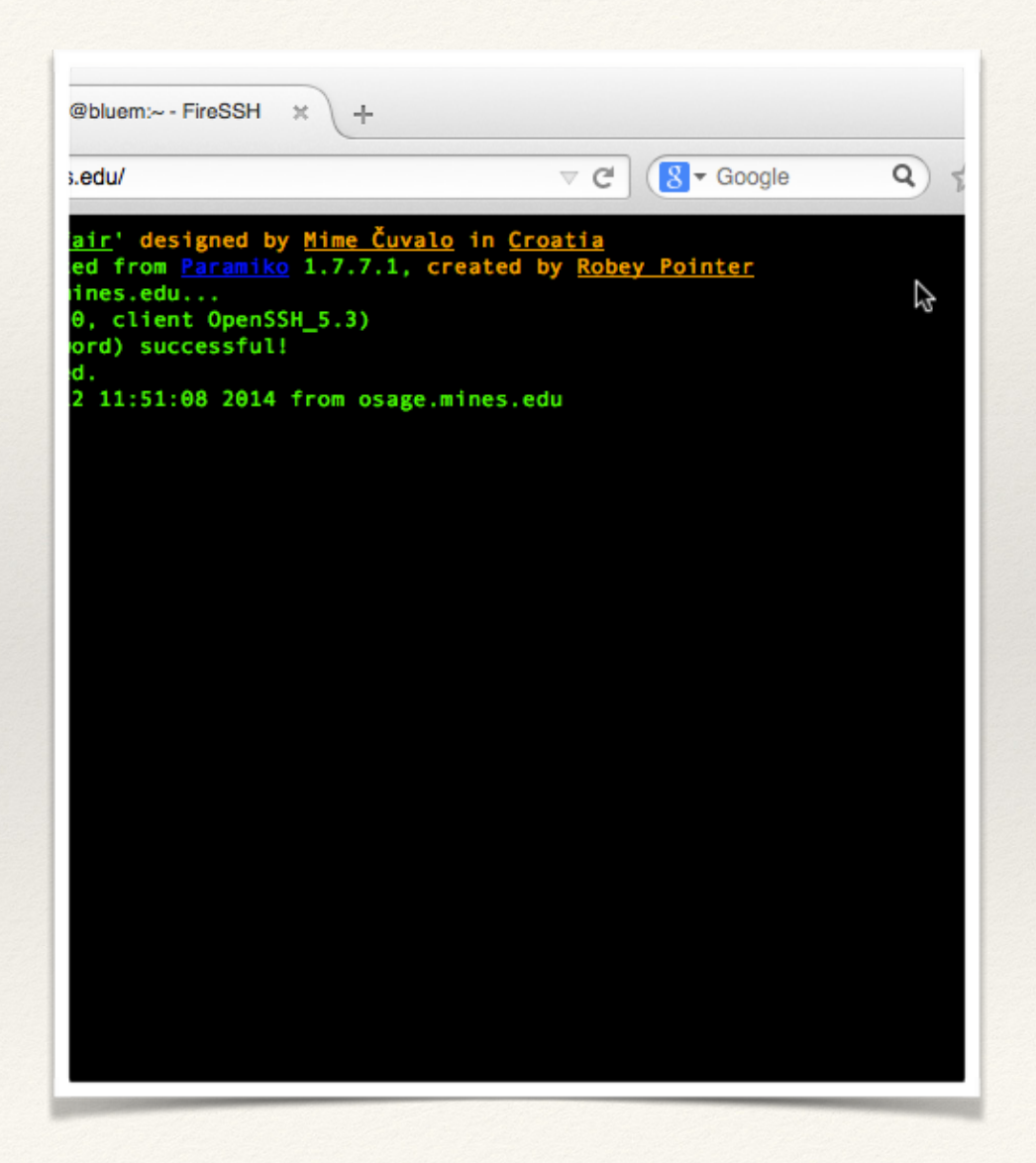

## FireSSH plugin

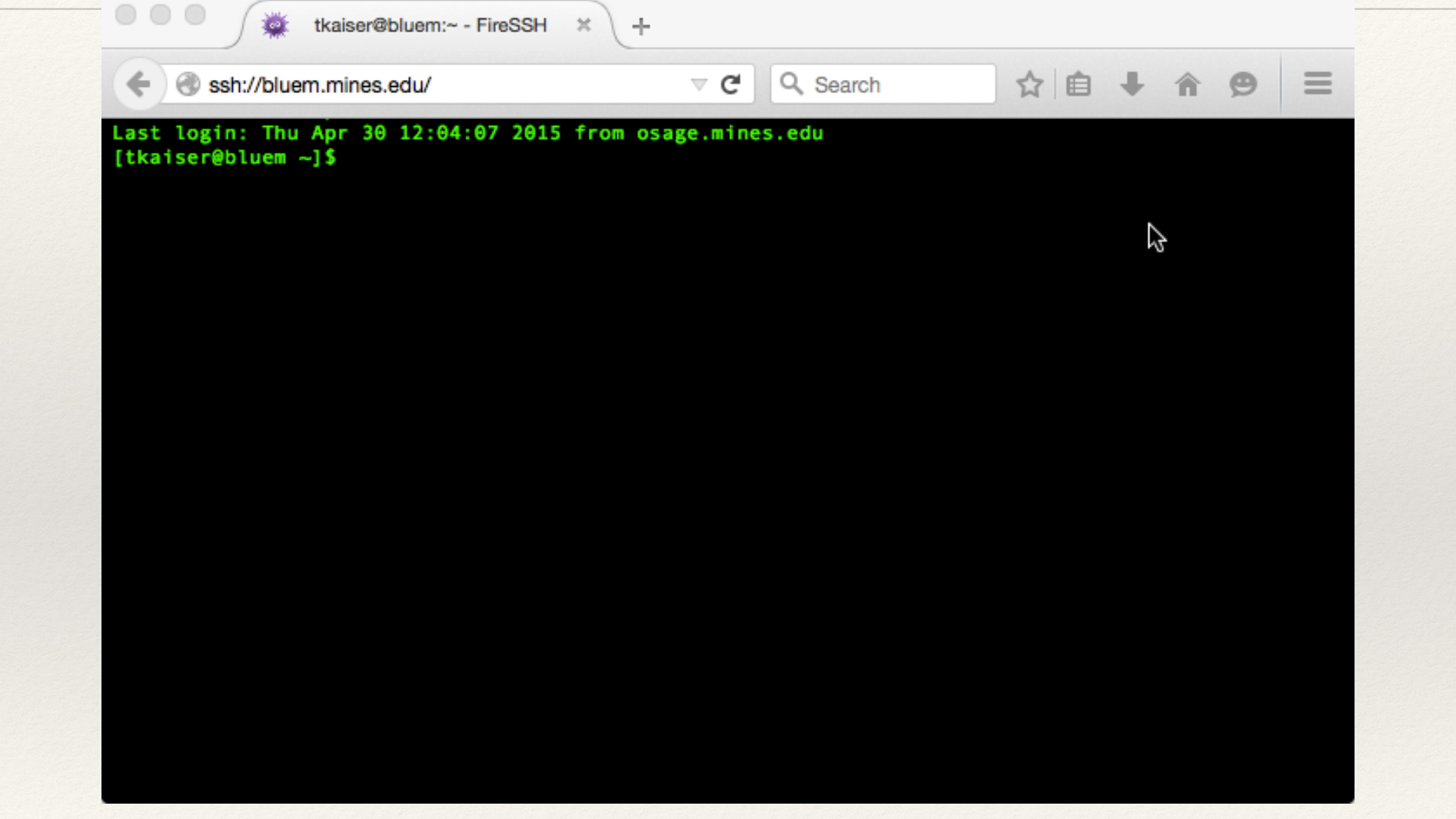

#### Bash on Windows

- ❖ If you are running Windows 10:
	- ❖ You can run "bash" as a process
	- ❖ Gives you a much easier life
	- ❖ Can even do ssh keys (more on this later)

## Bash on Windows

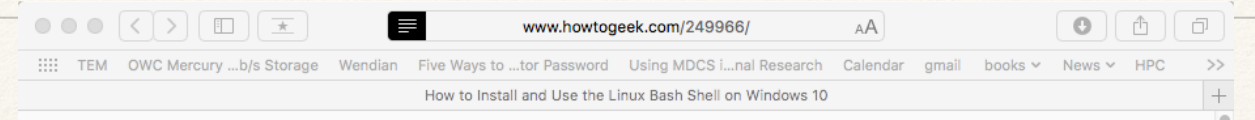

#### How to Install and Use the Linux Bash Shell on Windows 10

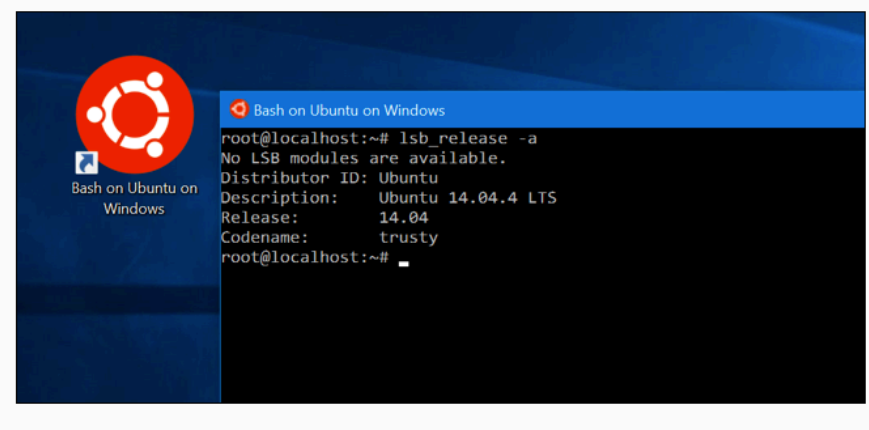

Windows 10's Anniversary Update offers a big new feature for developers: A full, Ubuntu-based Bash shell that can run Linux software directly on Windows. This is made possible by the new "Windows Subsystem for Linux" Microsoft is adding to Windows 10.

#### **What You Need to Know About Windows 10's Bash Shell**

This isn't a virtual machine, a container, or Linux software compiled for Windows (like Cugwin) Instead Windows 10 gains a Windows Subsystem for Linux which is

http://www.howtogeek.com/249966/ how-to-install-and-use-the-linux-bash-shell-on-windows-10/

## Bash on Windows

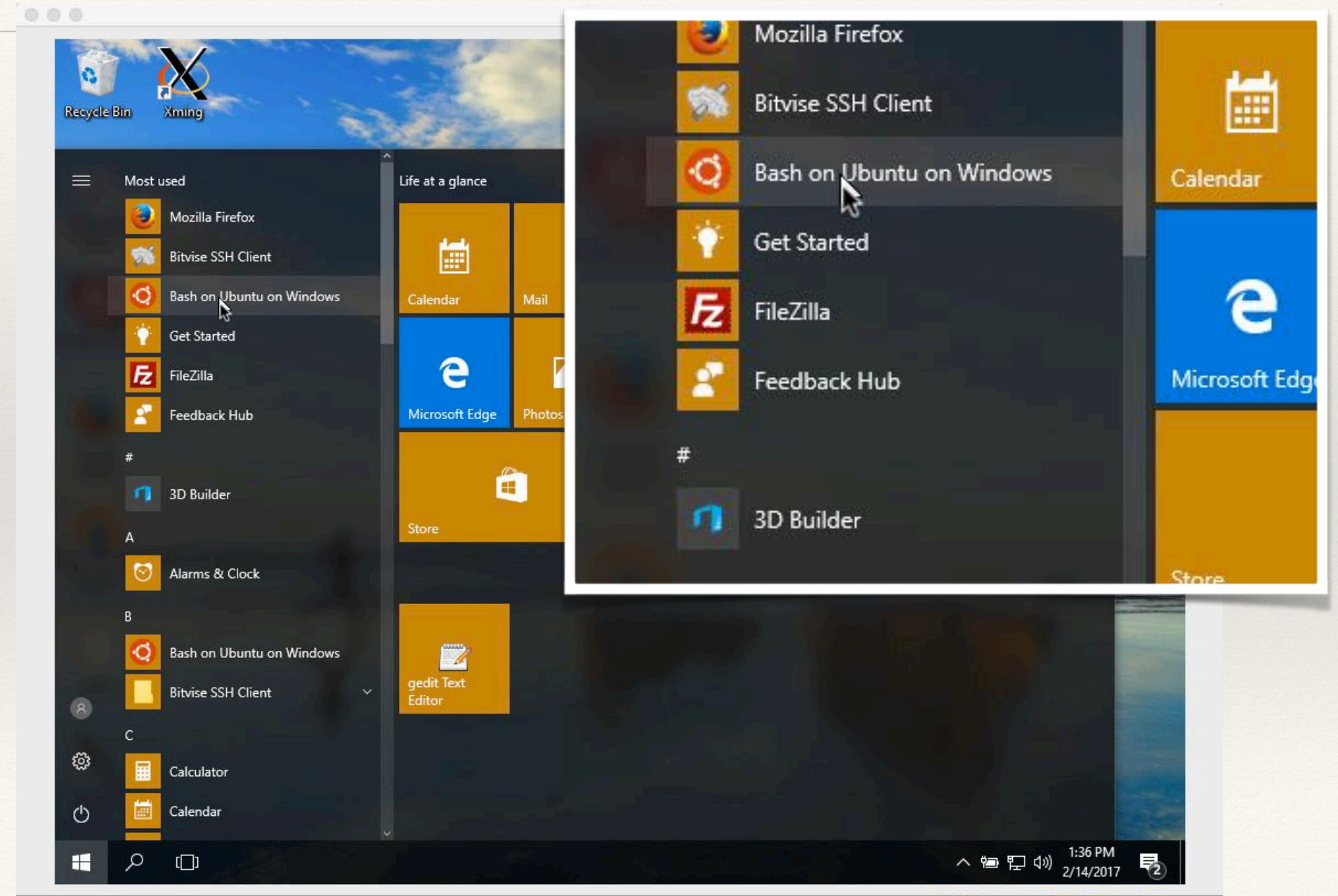

mrbill [Running]

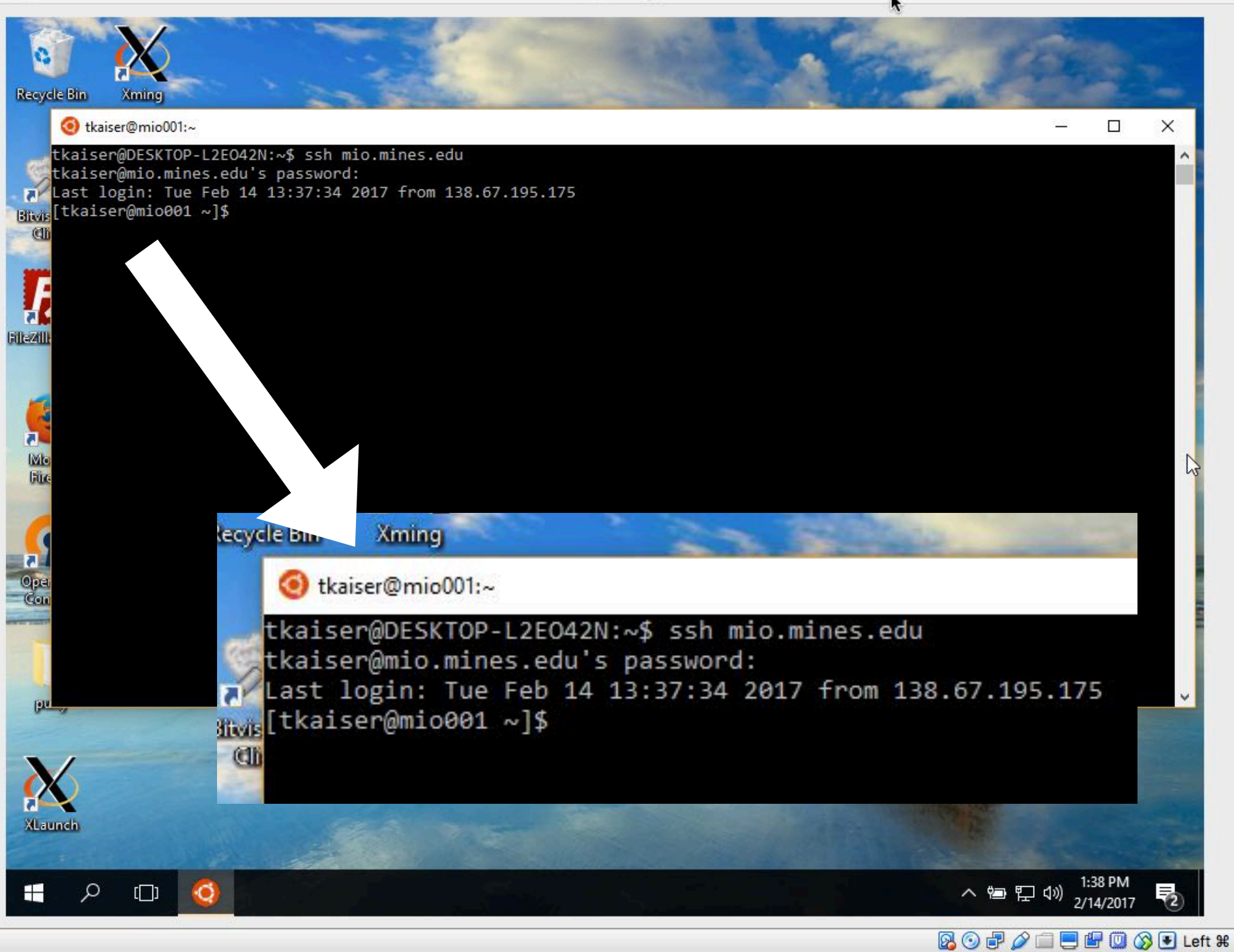

#### MobaXterm

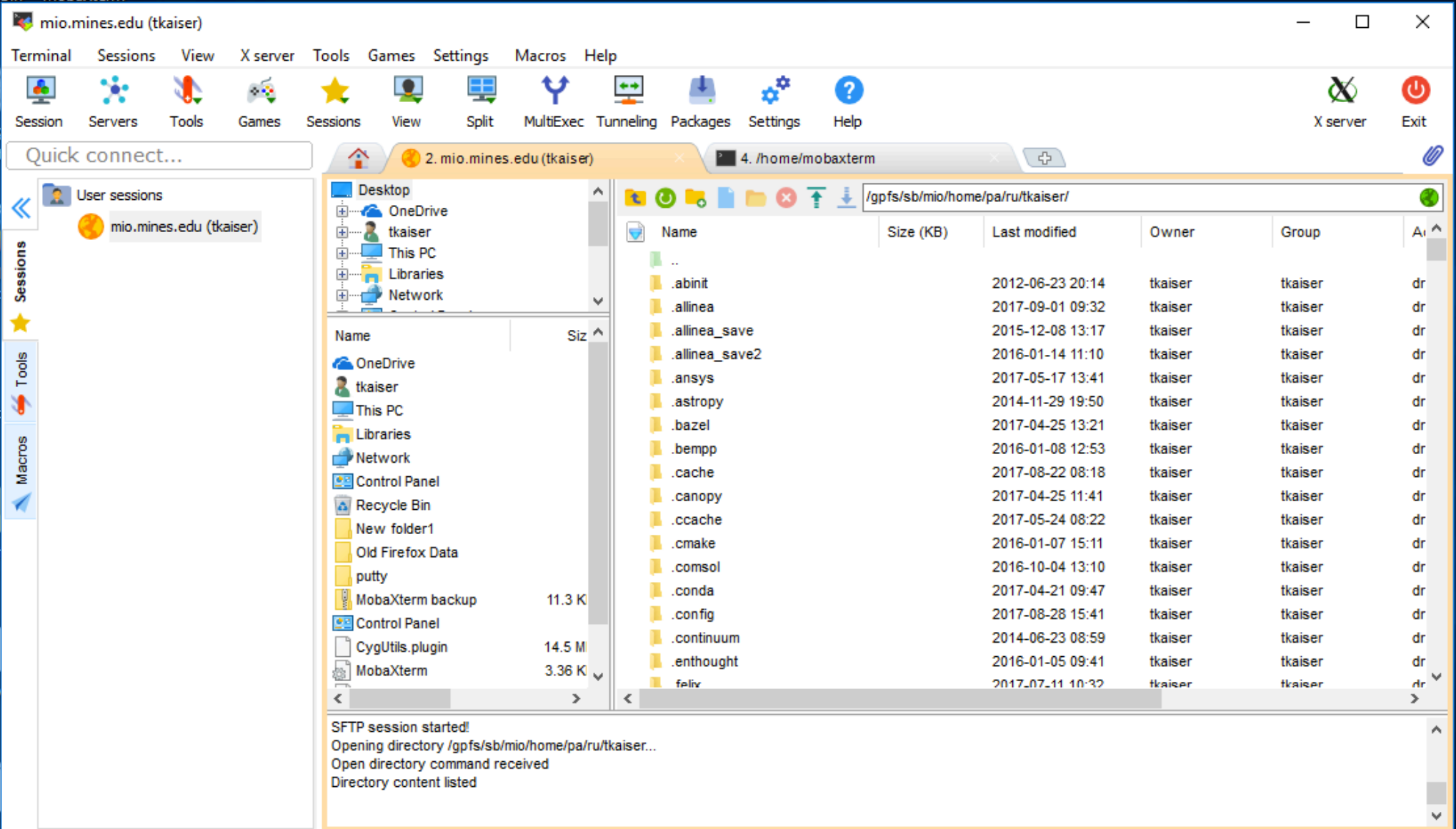

## Back to ssh

- ❖ The previous few slides show programs for connecting to a Linux box using ssh
- ❖ First time: may be asked to set up ssh keys
	- ❖ Usually just hit return for the default selection
	- ❖ More on this later

# SSh from a terminal window

osage:~ tkaiser\$ ssh bluem.mines.edu tkaiser@138.67.132.239's password: Last login: Mon Jun 8 10:20:48 2015 from mio001.mines.edu [tkaiser@bluem ~]\$  $\Box$ 

 $\bullet$  00
## Files Linux, more details

- ❖ The file system
	- ❖ moving around
	- ❖ listing
	- ❖ hidden files
	- ❖ "wildcards"
	- ❖ deleting
	- ❖ creating/removing directories
	- ❖ creating files
		- ❖ touch
		- ❖ edit
		- ❖ pipe
		- ❖ redirect

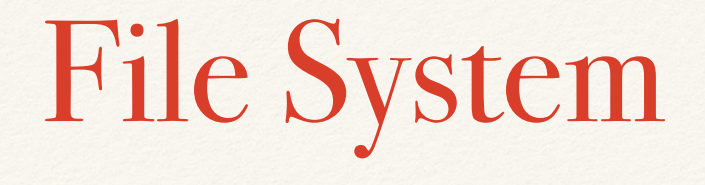

- ❖ Tree structure for storing files:
- ❖ Most GUI interfaces to a file system show the structure as a collection of folders and subfolders
- ❖ The folders are a visual depiction of a "Directory"
- ❖ On a text based interface the structure is shown as a list of files and directories
- Directories can contain files and more directories.

## Directory tree structure

- ❖ In a text based interface you are always somewhere in the tree structure
- ❖ The base of the structure is /
- ❖ "/" is a directory that contains the whole tree
- ❖ There are commands for moving around, the structure and viewing/creating/deleting/moving/changing/listing "stuff"
- ❖ Users have a home directory which the system puts them in when they login

# File system overview

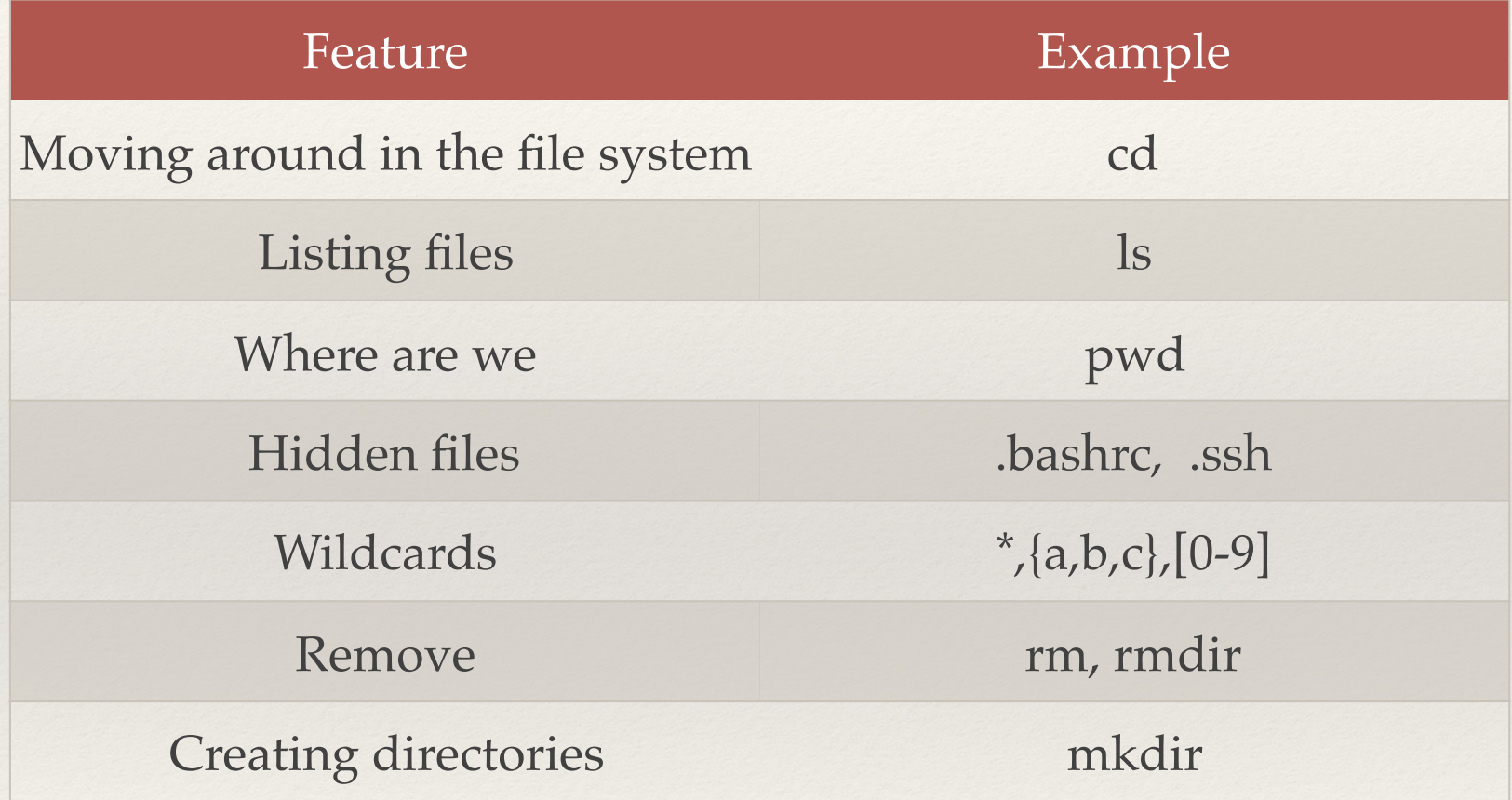

# Moving around

- ❖ The primary command for moving around in the file system is "cd" change directory
- ❖ cd . Don't go anywhere "." is the current directory
- $\bullet$  cd .. Go up one level ".." is up one  $.$   $\prime$   $.$  = two levels
- ❖ cd ~ Go to your home directory
- ❖ cd adir Go to a subdirectory "adir"
- ❖ cd adir/bdir Go to a subdirectory two levels down
- ❖ cd /u/pa/ru/tkaiser Go to an absolute location
- ❖ cd Go back to the directory from which you came

Listing what's in a directory

- ❖ ls is the primary command for listing files in a directory
- ❖ Has many options
- ❖ ls by itself just gives names

### Some ls options

 $-a, -a11$ 

do not ignore entries starting with .

--color

colorize the output.

-l use a long listing format

- -F, --classify append indicator (one of  $*/=>0$ ) to entries
- -r, --reverse reverse order while sorting
- -R, --recursive list subdirectories recursively
- -s, --size

print the allocated size of each file, in blocks

- -S sort by file size
- -t sort by last change date
- -X sort alphabetically by entry extension

### $\mathbf{I}$ s -X

[tkaiser@mc2 ~]\$ ls -X after lib slurmnodes tintel.f90 ALIAS local stack bgxlc.html allinea makefile tau bgxlf.html atest mc2 testddt mod.html aun mc2 script helloc.c smap.html auto launch tag onmc2 Futil getarg.f util getarg.o b4 privatemodules get\_inp\_file.F a.out bashrc remote util getarg.F ddt.out bin scratch util getenv.F batch.qtf bins scripts color.f90 1009\_210203vestalac1.tgz ddt-script serial docol.f90 example.tgz getnew setbonk dosin.f90 hist setbonk2 f90split.f90 HPM slurmjobs junk.f90 [tkaiser@mc2 ~]\$

### $|s - a|$

[tkaiser@mc2 ~]\$ ls -a

.. Serial serial serial serial serial serial serial serial serial serial serial serial serial serial serial serial serial serial serial serial serial serial serial serial serial serial serial serial serial serial serial se 1009 210203vestalac1.tgz color.f90 junk.f90 setbonk after .config .kshrc setbonk2 ALIAS .dbus .dbus .lesshst slurmjobs allinea ddt.out lib slurmnodes .allinea ddt-script local smap.html a.out docol.f90 .local .ssh atest dosin.f90 makefile stack aun .emacs .emacs .emacs .emacs .subversion auto launch tag example.tgz mc2 script tau b4 f90split.f90 mod.html testddt .bash history .fontconfig .mozilla tintel.f90 .bash\_logout Futil\_getarg.f .nedit util\_getarg.F .bash\_profile .gconf onmc2 util\_getarg.o bashrc .gconfd .pki util getenv.F .bashrc get inp file.F privatemodules .vim batch.qtf qetnew .qt .viminfo bgxlc.html .gnome2 .recently-used.xbel .Xauthority bgxlf.html helloc.c remote bin hist scratch [tkaiser@mc2 ~]\$

. bins bins .history scripts

### $\mathsf{ls}\text{-}\mathsf{R}$

```
[tkaiser@mc2 ~]$ ls -R scripts
scripts:
do1d example mc2_script serial set1
scripts/example:
aun script docol.f90 helloc.c mc2 old script
color.f90 example.tgz makefile mc2_script
scripts/serial:
728 a.out fort 000001 fort 006792 mc2 script slurm-728.out small.py
729 do thread fort 006762 hello.f90 simple test slurm-729.out
scripts/serial/728:
bonk.out env.728 script.728 submit
scripts/serial/729:
bonk.out env.729 script.729 submit
[tkaiser@mc2 ~]$
```
### $\vert$ s - $\vert$

#### "d" indicates this is a directory

```
[tkaiser@mc2 ~]$ ls -l scripts/serial/
total 11152
drwxrwxr-x 2 tkaiser tkaiser 512 Jan 8 14:17 728
drwxrwxr-x 2 tkaiser tkaiser 512 Jan 8 14:18 729
-rwxrwxr-x 1 tkaiser tkaiser 6453905 Dec 23 10:44 a.out
-rw-rw-r-- 1 tkaiser tkaiser 2216 Jan 8 14:18 do_thread
-rw-rw-r-- 1 tkaiser tkaiser 43 Dec 23 10:44 fort 000001
-rw-rw-r-- 1 tkaiser tkaiser 29 Dec 23 10:44 fort 006762
-rw-rw-r-- 1 tkaiser tkaiser 43 Dec 23 10:44 fort 006792
-rw-rw-r-- 1 tkaiser tkaiser 350 Dec 23 10:44 hello.f90
-rw-rw-r-- 1 tkaiser tkaiser 2492 Dec 23 10:44 mc2_script
-rwxrwxr-x 1 tkaiser tkaiser 4926419 Dec 23 10:44 simple_test
-rw-rw-r-- 1 tkaiser tkaiser 2184 Jan 8 14:17 slurm-728.out
-rw-rw-r-- 1 tkaiser tkaiser 2194 Jan 8 14:18 slurm-729.out
-rwx------ 1 tkaiser tkaiser 351 Dec 23 10:44 small.py
[tkaiser@mc2 ~]$
```
### Link

```
[tkaiser@mc2 561]$ ls -l
total 192
-rw-rw-r-- 1 tkaiser tkaiser 4670 Dec 23 14:13 env.561
-rw-rw-r-- 1 tkaiser tkaiser 2470 Dec 23 14:13 script.561
-rw-rw-r-- 1 tkaiser tkaiser 4303 Dec 23 14:13 srun_1
-rw-rw-r-- 1 tkaiser tkaiser 1818 Dec 23 14:14 srun_4
-rw-rw-r-- 1 tkaiser tkaiser 2135 Dec 23 14:14 srun_8
lrwxrwxrwx 1 tkaiser tkaiser 13 Dec 23 14:13 submit -> /bins/tkaiser
-rw-rw-r-- 1 tkaiser tkaiser 657 Dec 23 14:13 tests
[tkaiser@mc2 561]$
```
### \* is a wildcard for all file operations

```
[tkaiser@mc2 561]$ ls
env.561 script.561 srun_1 srun_4 srun_8 submit tests
[tkaiser@mc2 561]$ ls srun*
srun 1 srun 4 srun 8
[tkaiser@mc2 561]$
```
[tkaiser@mc2 561]\$ ls \*561 env.561 script.561 [tkaiser@mc2 561]\$

## Other wildcard options

#### Show a list of files in a given directory, very useful for coping files

[tkaiser@mio001 ~]\$ ls /u/pa/ru/tkaiser/bin/{allcast,nlist,plplot} /u/pa/ru/tkaiser/bin/allcast /u/pa/ru/tkaiser/bin/nlist /u/pa/ru/tkaiser/bin/plplot [tkaiser@mio001 ~]\$

#### Show files that start with the letters between l and n or z

```
[tkaiser@mio001 ~]$ ls /u/pa/ru/tkaiser/bin/[l-n,z]*
/u/pa/ru/tkaiser/bin/lcpath /u/pa/ru/tkaiser/bin/mpi_con.mod /u/pa/ru/tkaiser/bin/noatter
/u/pa/ru/tkaiser/bin/lshtml /u/pa/ru/tkaiser/bin/mpifnoext.h /u/pa/ru/tkaiser/bin/node_env
/u/pa/ru/tkaiser/bin/lstohtml /u/pa/ru/tkaiser/bin/mpihead /u/pa/ru/tkaiser/bin/notup
/u/pa/ru/tkaiser/bin/mantohtml /u/pa/ru/tkaiser/bin/mpi_siz.mod /u/pa/ru/tkaiser/bin/zombie.py
/u/pa/ru/tkaiser/bin/match /u/pa/ru/tkaiser/bin/mytop /u/pa/ru/tkaiser/bin/zombies_sep_12
/u/pa/ru/tkaiser/bin/match.new /u/pa/ru/tkaiser/bin/newdir /u/pa/ru/tkaiser/bin/zombies_sep_12b
[tkaiser@mio001 ~]$
```
#### Show files that start with z and have two numbers in the name

 ${\text{[tkaiser@mio001~~1$ ls /u/pa/ru/tkaiser/bin/z*[1-9][1-9]*}$ /u/pa/ru/tkaiser/bin/zombies\_sep\_12 /u/pa/ru/tkaiser/bin/zombies\_sep\_12b [tkaiser@mio001 ~]\$

## Set the accessibility for a file

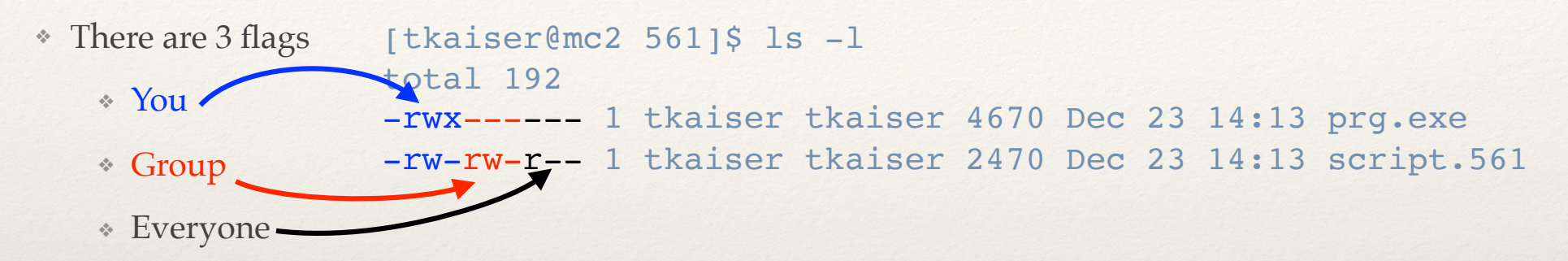

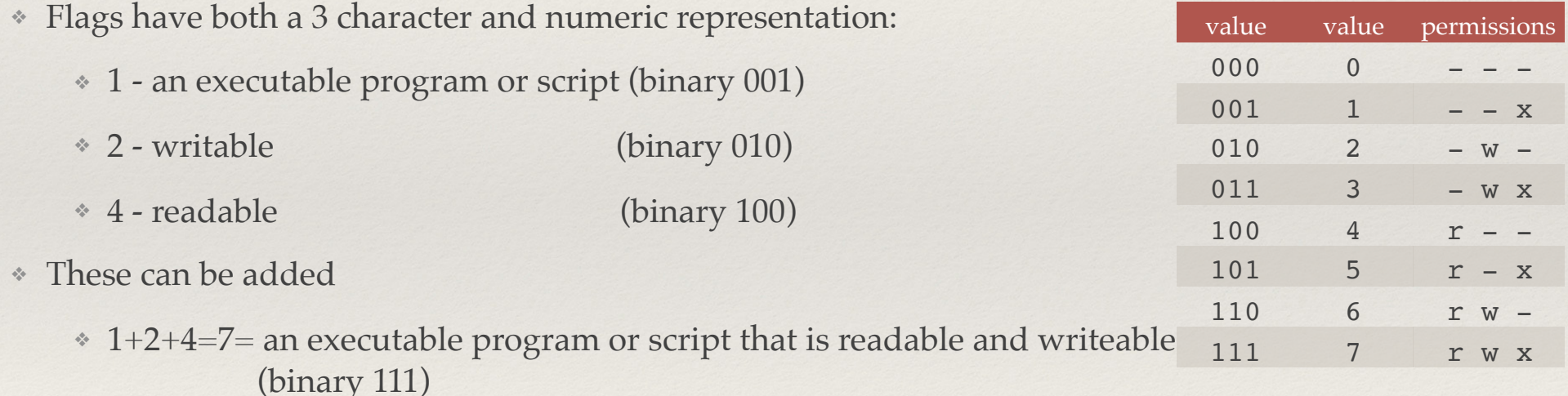

 $\div$  2+4= 6= a file that is readable and writeable (binary 110)

# Setting accessibility - chmod

- ❖ It is possible to change accessibility based on characters but I use the numeric representation
- ❖ chmod 700 afile
	- ❖ afile is an excitable program that only you can run, read, or change
- ❖ chmod 755 afile
	- ❖ afile is an executable program that anyone can run but only change 5=4 (run) +1 (read)
	- Strange but for someone to see a directory it must have settings of at least 5 or 7

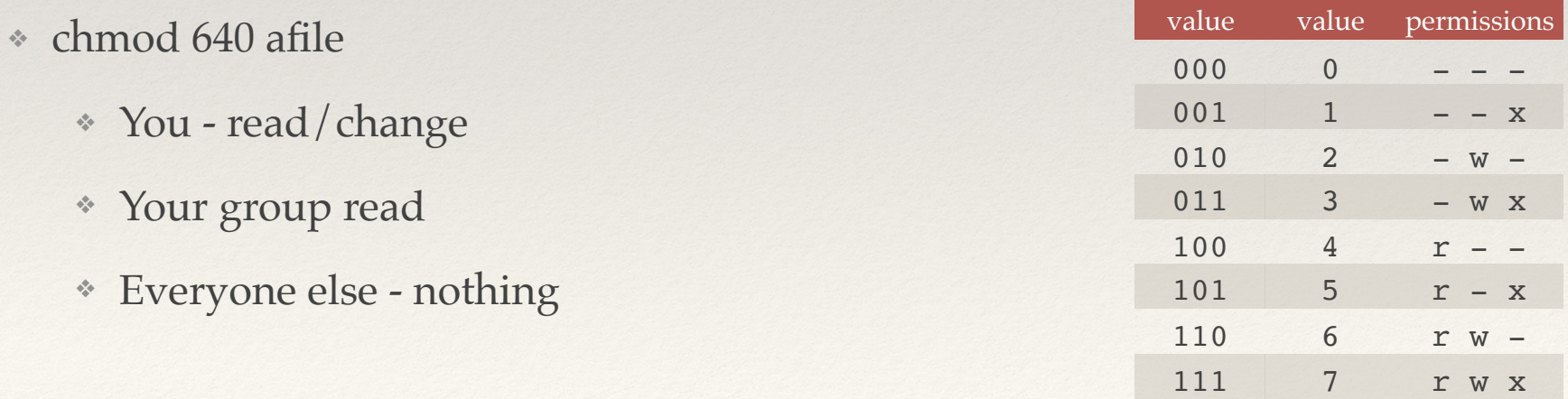

## Online manual pages

#### man chmod

:

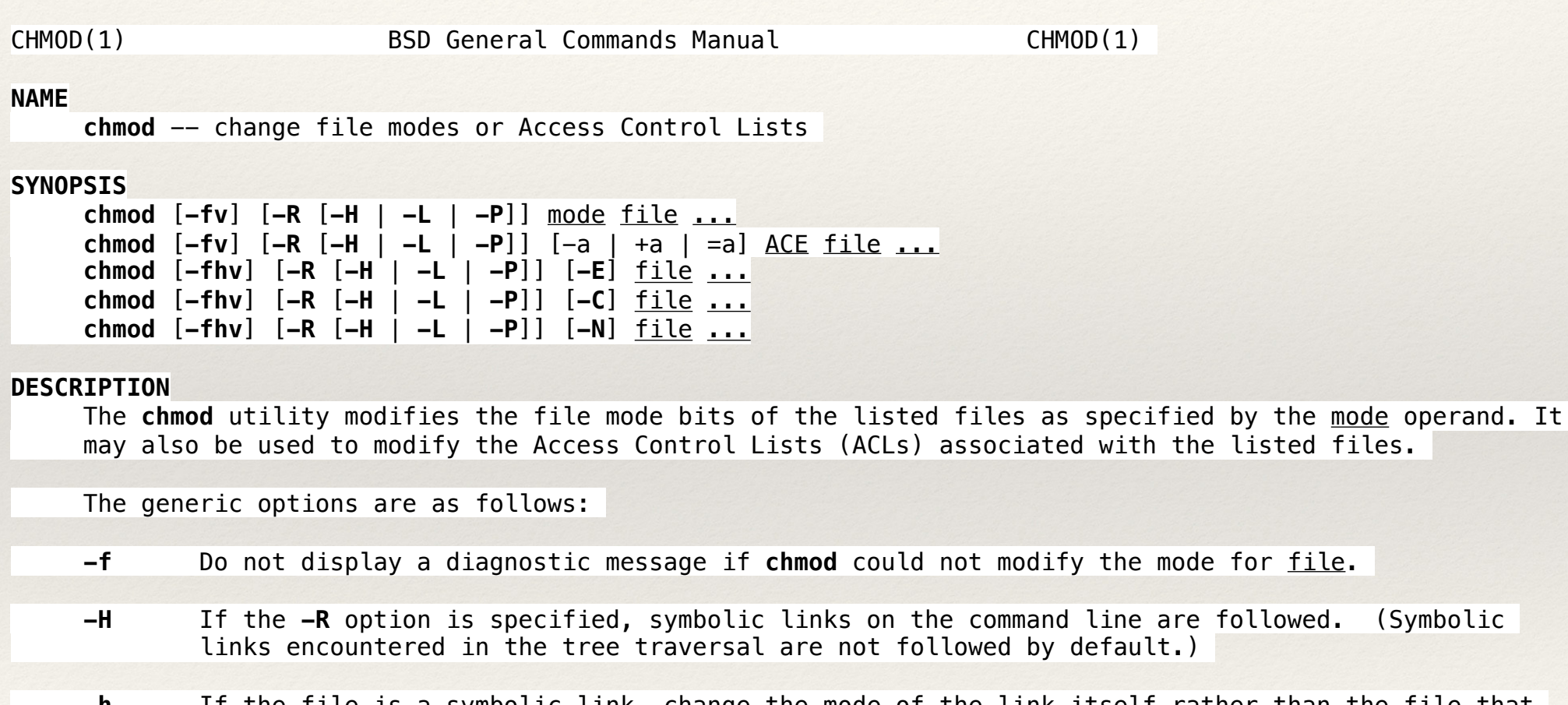

 **-h** If the file is a symbolic link, change the mode of the link itself rather than the file that the link points to.

man -k can be used to search for commands

# Creating files

- ❖ touch afile
	- ❖ Creates and empty file called "afile"
- ❖ Piping
- ❖ The ">" symbol "redirects" or sends the output of a command into a file
- ❖ ">>" appends output
	- ❖ date > alisting
	- ❖ ls -lt /bin >> alisting
- ❖ cp makes a copy of a file
- ❖ mv rename or move a file

# Seeing files

❖ The **file** command tells what type a file you have

```
[tkaiser@bluem ~]$ file alisting
alisting: ASCII text
[tkaiser@bluem ~]$
```
- If a file is a text file you can do the following
	- ❖ cat types the whole file
	- ❖ tail end of a file
		- ❖ tail -f will "cat" a file as it grows
	- ❖ head beginning of a file
	- ❖ less page through a file (q to end)
	- ❖ more similar to less (q to end)
	- ❖ sort sorts a file

# Some cool things

- ❖ Linux has many small tools that can be combined to do complex tasks
- ❖ You can write simple programs called "scripts" to automate common tasks
- ❖ Built in help for most commands

# More Piping <, |

- ❖ The | between two Linux commands means to take the output from the first command and use it as input to the second command
	- ❖ cat alisting | sort
	- ❖ cat file | sort -u | wc
	- ❖ The < between a command and a file means to use the file as input for a command
		- ❖ sort < listing

# More Piping (output)

- $\textdegree$  command  $>$  file
	- ❖ puts normal output from "command" into a file
- ❖ command >& file
	- ❖ puts output and errors from a command to a file,
		- ❖ command >& errors
		- $\degree$  command  $\gg$  /dev/null

http://www.tldp.org/LDP/abs/html/io-redirection.html http://compgroups.net/comp.unix.shell/bash-changing-stdout/497180

# More Piping (output)

- ❖ You can put errors in a file and output in another, just save errors or have both go to a file or to the terminal
- ❖ command 1> cmd.out 2> cmd.err
	- ❖ Send normal output to cmd.out and errors to cmd.err
- ❖ command 2> cmd.err
	- ❖ Send errors to a file, Normal output would go to the screen
- $\textdegree$  command  $>$  both 2 $\geq$  & 1
	- ❖ Send errors and output to a file "both"
- ❖ command 2>&1
	- ❖ Send errors to the terminal along with the standard output. This would normally be used if you want to pipe "errors" into another command.
	- ❖ Usage example: module avail 2>&1 | sort

# Removing Files

- ❖ The command for removing files is "rm"
- ❖ Syntax
	- ❖ rm anoldfile
		- ❖ Removes the anoldfile
	- ❖ rm \*f90
		- ❖ Removes all files ending in f90
	- ❖ rm -rf adir afile
		- ❖ -r recursive remove (directories also)
		- ❖ -f don't give and error if the file does not exist

## A few cool commands

❖ echo

❖ just write something a string or variable

❖ date

❖ date - can format it

❖ sed

❖ read a file and write a new one with changes

❖ nslookup

❖ find an address associated with a machine name

❖ grep

❖ find lines in a file containing a particular string

## A few cool commands

- ❖ sort
	- ❖ sort files
- ❖ alias
	- ❖ make an alias for a command
- ❖ export
	- ❖ set a variable
- ❖ which
	- ❖ tells the path to a command that you might run
- ❖ wget
	- ❖ download something from a given http (web) address

### File command revisited

#### Some file types

python script text executable

ASCII C program text

ASCII English text

ASCII English text, with CRLF line terminators

ASCII program text

ASCII text

ASCII text, with no line terminators

Bourne-Again shell script text executable

data

directory

ELF 64-bit LSB executable

gzip compressed data

HTML document text

PDF document, version 1.4

PNG image data, 1920 x 1080, 8-bit/color RGB, non-interlaced

Zip archive data, at least v1.0 to extract

The file command attempts to determine a file type from its contents. These are some of the types that can be shown.

Files that have "CRLF line terminators" might not be read properly by some programs. The command dos2unix can convert these files to a readable form.

### dos2unix

In DOS/Windows text files, a line break, also known as newline, is a combination of two characters: a Carriage Return (CR) followed by a Line Feed (LF). In Unix text files a line break is a single character: the Line Feed (LF). In Mac text files, prior to Mac OS X, a line break was single Carriage Return (CR) character. Nowadays Mac OS uses Unix style (LF) line breaks.

This can cause problems with data files and programs created or edited on a Windows machine. The files may not be read properly.

The command do2unix will convert a Windows text file to a linux text file.

```
\begin{array}{ccc} \bullet & \circ & \circ \end{array}nt tkaiser — tkaiser@mc2:~ — bash — %1
[tkaiser@mc2 \sim]$
[tkaiser@mc2 ~]$ file hello.f90
hello.f90: UTF-8 Unicode text, with CRLF line terminators
[tkaiser@mc2 ~]$
[tkaiser@mc2 \sim]$
[tkaiser@mc2 ~]$ dos2unix hello.f90
dos2unix: converting file hello.f90 to UNIX format ...
[tkaiser@mc2 \sim]$
[tkaiser@mc2 \sim]$
[tkaiser@mc2 ~]$ file hello.f90
hello.f90: UTF-8 Unicode text
[tkaiser@mc2 ~]$
```
see: http://www.computerhope.com/unix/dos2unix.htm

Е

Let's Do It

- ❖ ssh -Y mio.mines.edu
- ❖ ls
- ❖ ls -a
- $\cdot$  ls /

### The Environment

- ❖ You interact with the machine via a program called the shell
- ❖ Several shell programs: csh, tcsh, zsh, bash…
- ❖ We will be using bash
- ❖ When bash starts up it reads several files to set up the environment
	- ❖ .bashrc "sourced" when you start bash
	- ❖ .bash\_profile "sourced" when you login

### The Environment

- ❖ The environment is "set up" by setting various environmental variables
- ❖ The following commands will show what is set
	- ❖ export
	- ❖ printenv
	- ❖ The difference is that "export" shows them in a form that can be reused and export can also be used to set a variable

## Setting a variable

```
osage:~ tkaiser$ export BONK="abcd"
osage:~ tkaiser$ printenv BONK
abcd
```

```
osage:~ tkaiser$ echo $BONK
abcd
```
#### declare can also set variables

```
osage:~ tkaiser$ declare -x BONK="12345"
osage:~ tkaiser$ printenv BONK
12345
```

```
[tkaiser@mc2 ~]$ export
declare -x HISTSIZE="1000"
declare -x HOME="/u/pa/ru/tkaiser"
declare -x HOSTNAME="mc2"
declare -x INCLUDE="/bgsys/drivers/ppcfloor/comm/include:/opt/ibmcmp/xlf/bg/14.1/include:/opt/
ibmcmp/vacpp/bg/12.1/include"
declare -x LANG="en_US.UTF-8"
declare -x LD LIBRARY PATH="/bgsys/drivers/ppcfloor/comm/lib:/opt/ibmcmp/xlf/bg/14.1/lib64:/opt/
ibmcmp/vacpp/bg/12.1/lib64"
declare -x LIBRARY PATH="/bgsys/drivers/ppcfloor/comm/lib:/opt/ibmcmp/xlf/bg/14.1/lib64:/opt/
ibmcmp/vacpp/bg/12.1/lib64"
declare -x LOADEDMODULES="PrgEnv/IBM/VACPP/12.1.bgq:PrgEnv/IBM/XLF/14.1.bgq:PrgEnv/IBM/
default:PrgEnv/MPI/IBM/default:Core/Devel"
declare -x LOGNAME="tkaiser"
declare -x MANPATH="/opt/ibmcmp/xlf/bg/14.1/man/en US:/opt/ibmcmp/vacpp/bg/12.1/man/en US:/usr/
share/man"
declare -x MODULEPATH="/usr/share/Modules/modulefiles:/etc/modulefiles:/opt/modulefiles"
declare -x MODULESHOME="/usr/share/Modules"
declare -x MPI_BIN="/bgsys/drivers/ppcfloor/comm/bin/xl"
declare -x MPI_COMPILER="mpicc"
declare -x MPI HOME="/bgsys/drivers/ppcfloor/comm"
declare -x MPI_INCLUDE="/bgsys/drivers/ppcfloor/comm/include"
declare -x MPI LIB="/bgsys/drivers/ppcfloor/comm/lib"
declare -x MPI SUFFIX=" mpich"
declare -x OLDPWD
declare -x PATH="/bgsys/drivers/ppcfloor/comm/bin/xl:/opt/ibmcmp/xlf/bg/14.1/bin:/opt/ibmcmp/vacpp/
bg/12.1/bin:/usr/lib64/qt-3.3/bin:/usr/local/bin:/bin:/usr/bin:/usr/local/sbin:/usr/sbin:/sbin:/u/
pa/ru/tkaiser/bin"
declare -x PWD="/u/pa/ru/tkaiser"
declare -x SCRATCH="/scratch/tkaiser"
declare -x SHELL="/bin/bash"
declare -x USER="tkaiser"
```
Important variables

- ❖ PATH
	- ❖ Where to look for programs to run
- ❖ LD\_LIBRARY\_PATH
	- ❖ Where to look for libraries to use when running programs
- ❖ MANPATH
	- ❖ Where to look for man (manual) pages

Setting up your environment

- ❖ You can run "export" form the command line
- ❖ If you want to have an environment set every time you login or start bash you set that in
	- ❖ .bashrc
	- ❖ .bash\_profile
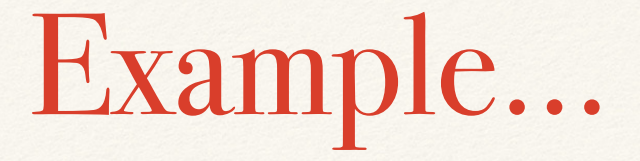

- ❖ Say I want
	- ❖ PATH to include ~/bin and "."
	- ❖ LD\_LIBRARY\_PATH to include ~/lib

#### Example… osage:~ tkaiser\$ ssh petra tkaiser@petra's password: Last login: Wed Mar 12 08:59:58 2014 from osage.mines.edu [tkaiser@petra ~]\$ printenv PATH /usr/kerberos/bin:/usr/local/bin:/bin:/usr/bin [tkaiser@petra ~]\$ printenv LD\_LIBRARY\_PATH [tkaiser@petra ~]\$

```
# .bashrc
                                            # Source global definitions
                                            if \lceil -f \rangle /etc/bashrc \lceil; then
                                                      . /etc/bashrc
                                            fi
                                            # User specific aliases and functions
                                            export PATH=.:~/bin:$PATH
                                            export LD_LIBRARY_PATH=~/lib:$LD_LIBRARY_PATH
# .bashrc
# Source global definitions
if \lceil -f \rangle /etc/bashrc \lceil; then
         . /etc/bashrc
fi
# User specific aliases and functions
      Original .bashrc Becomes
```
## On next login…

```
osage:~ tkaiser$ ssh petra
tkaiser@petra's password: 
Last login: Wed Mar 12 08:59:58 2014 from osage.mines.edu
osage:~ tkaiser$
osage:~ tkaiser$
```

```
[tkaiser@petra ~]$ printenv PATH
.:/home/tkaiser/bin:/usr/kerberos/bin:/usr/local/bin:/bin:/usr/bin
osage:~ tkaiser$
osage:~ tkaiser$
[tkaiser@petra ~]$ printenv LD_LIBRARY_PATH
/home/tkaiser/lib
[tkaiser@petra ~]$
```
## Modules

- ❖ Some systems (bluem, Mio001, AuN, Mc2) have sets of variables combined into modules
- ❖ To see what modules are available run
	- ❖ module avail
- ❖ To load the set you run the load module command:
	- ❖ module load
- ❖ You can put module load commands in .bashrc

### Modules

[tkaiser@mio001 ~]\$ module avail

- /usr/share/Modules/modulefiles dot module-cvs module-info modules null use.own utility ———————— /opt/modulefiles ———————— PrgEnv/intel/13.0.1 impi/gcc/4.1.1 PrgEnv/intel/default impi/intel/4.1.1 PrgEnv/libs/fftw/gcc/3.3.3 openmpi/gcc/1.6.5 PrgEnv/libs/fftw/intel/3.3.3 openmpi/gcc/default PrgEnv/libs/opencl/1.2 openmpi/intel/1.6.5 PrgEnv/python/Enthought/2.7.2 v7.1-2 openmpi/intel/1.6.5 test ansys/fluent/15.0 openmpi/intel/default [tkaiser@mio001 ~]\$ [tkaiser@mio001 ~]\$ [tkaiser@mio001 ~]\$ which mpicc /opt/openmpi/1.6.5/intel/bin/mpicc [tkaiser@mio001 ~]\$ [tkaiser@mio001 ~]\$ [tkaiser@mio001 ~]\$ module load impi/intel/4.1.1 [tkaiser@mio001 ~]\$ which mpicc /opt/intel/impi/4.1.1.036/intel64/bin/mpicc

## Moving files to/from machines

- ❖ scp secure copy
- ❖ related to ssh
- ❖ Full syntax
	- ❖ scp source destination

scp username@machine:path to file username@machine:path to file

- ❖ Can usually shorten this
- ❖ I have a helpful utility /opt/utility/scpath

[tkaiser@aun002 ~]\$ /opt/utility/scpath tkaiser@aun002.mines.edu:/u/pa/ru/tkaiser

[tkaiser@aun002 ~]\$ /opt/utility/scpath binary.f90 tkaiser@aun002.mines.edu:/u/pa/ru/tkaiser/binary.f90 [tkaiser@aun002 ~]\$

### Shorter forms

- ❖ scp afile tkaiser@bluem:/u/pa/ru/tkaiser/tmp
	- ❖ copy a local file to bluem
- ❖ scp afile bluem:/u/pa/ru/tkaiser/tmp
	- ❖ same as above
- ❖ scp afile bluem:~
	- ❖ copy to home directory
- ❖ scp bluem:/u/pa/ru/tkaiser/tmp/afile .
	- ❖ copy from bluem to local directory
- ❖ scp -r bluem:/u/pa/ru/tkaiser/tmp .
	- ❖ copy a complete directory to your local directory

# A useful utility

- ❖ /opt/utility/scpath
- ❖ Gives full paths for scp
- ❖ scp then becomes a copy/past activity

[tkaiser@bluem bins]\$ ls abinit amber examples.tgz gromacs matrix nwchem quick wu abinit-6.10.2 enthought fft grow memory petsc siesta acc.tgz examples fftw guide nbody ppong utility [tkaiser@bluem bins]\$ [tkaiser@bluem bins]\$ [tkaiser@bluem bins]\$ scpath tkaiser@bluem:/u/pa/ru/tkaiser/remote/aun/bins [tkaiser@bluem bins]\$ [tkaiser@bluem bins]\$ [tkaiser@bluem bins]\$ scpath amber tkaiser@bluem:/u/pa/ru/tkaiser/remote/aun/bins/amber [tkaiser@bluem bins]\$ [tkaiser@bluem bins]\$ scpath \*tgz tkaiser@bluem:/u/pa/ru/tkaiser/remote/aun/bins/acc.tgz tkaiser@bluem:/u/pa/ru/tkaiser/remote/aun/bins/examples.tgz [tkaiser@bluem bins]\$

## scp GUI clients

- ❖ These are very useful in the context of editing a file
- ❖ There are a number of good ones:
	- ❖ WinSCP (Windows)
	- ❖ Bitvice (Windows)
	- ❖ Putty (cross platform, mostly Windows)
	- ❖ MobaXterm (Windows)
	- ❖ Filezilla (cross platform)
	- ❖ FireFTP (Firefox extension) See: FireSSH also
	- ❖ Yummy (OSX)
	- ❖ Fetch (OSX)

# Editing

- ❖ nano
- ❖ gedit (GUI)
- ❖ gvim (GUI)
- ❖ emacs (GUI)
- ❖ Remote editing
- ❖ Not covered
	- ❖ vi (Available on every Linux box)
	- ❖ emacs (Text based version of emacs)

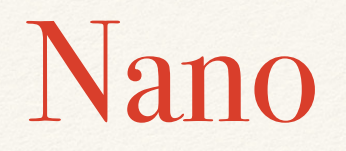

- ❖ Text based editor
- ❖ Relatively easy to use
- ❖ Online help
	- ❖ Copy at http://hpc.mines.edu/nano.html
	- ❖ ^ implies the control key

## Nano Important commands

- $\sqrt[k]{w}$  find
- $\leftrightarrow \land$  find and replace
- $\triangleq \Delta k$  cut text (aline or marked text)
- $\triangleleft$   $\Lambda$ u paste text
- ❖ ^O save the file
- $\cdot$   $\wedge$   $X$  quit
- $\sim \wedge$  mark text for cutting. In this case the second  $\wedge$  is not the control character but the "real"  $\wedge$ , usually shift 6
- $\triangleleft$  ^G show the online help

### Nano Screen Dump

the issue that the the set of the set of the set of the test in the set of the set of the set of the set of the set of the set of the set of the set of the set of the set of the set of the set of the set of the set of the

#### **GNU nano 2.0.9**

 $\bullet$   $\circ$   $\circ$ 

#### File: notsimp

cd \$SLURM\_SUBMIT\_DIR

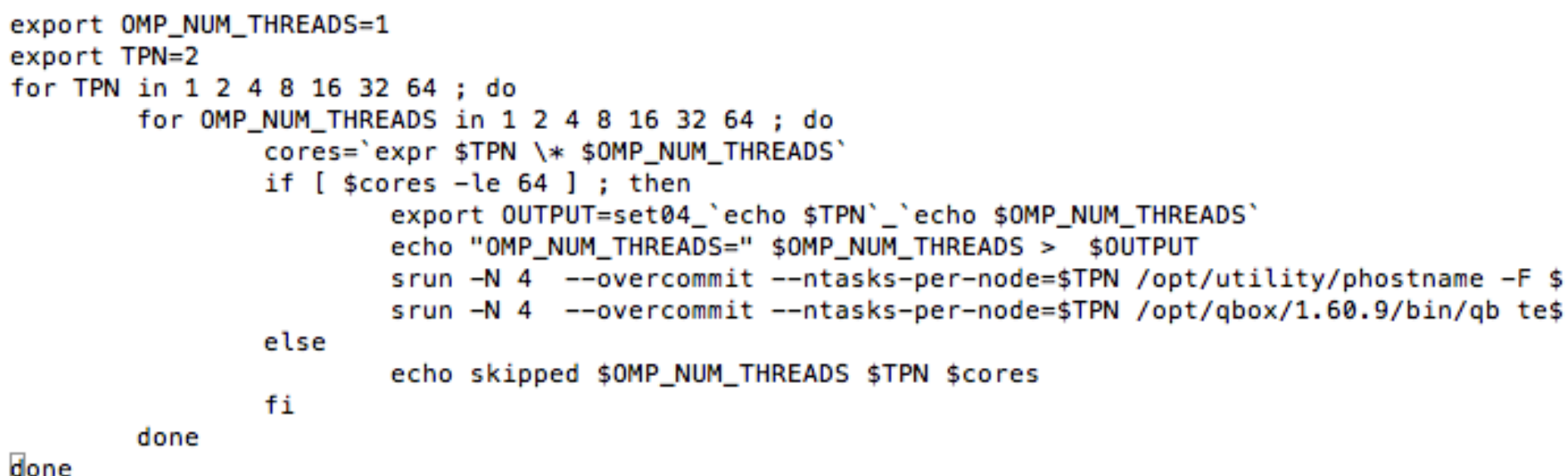

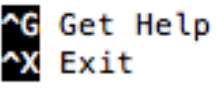

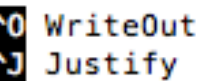

**Read File** Where Is

Prev Page Next Page

**K Cut Text** U UnCut Text Cur Pos

**NT** To Spell

### GUI base editors

- ❖ These are available on Mio,BlueM, AuN, Mc2
	- ❖ gedit
	- ❖ gvim
	- ❖ emacs
	- ❖ Require X-windows but gvim and emacs will fall back to a text version
	- ❖ Launch them in the background with the & option and put errors into /dev/null

[tkaiser@bluem ~]\$ gedit alisting >& /dev/null &

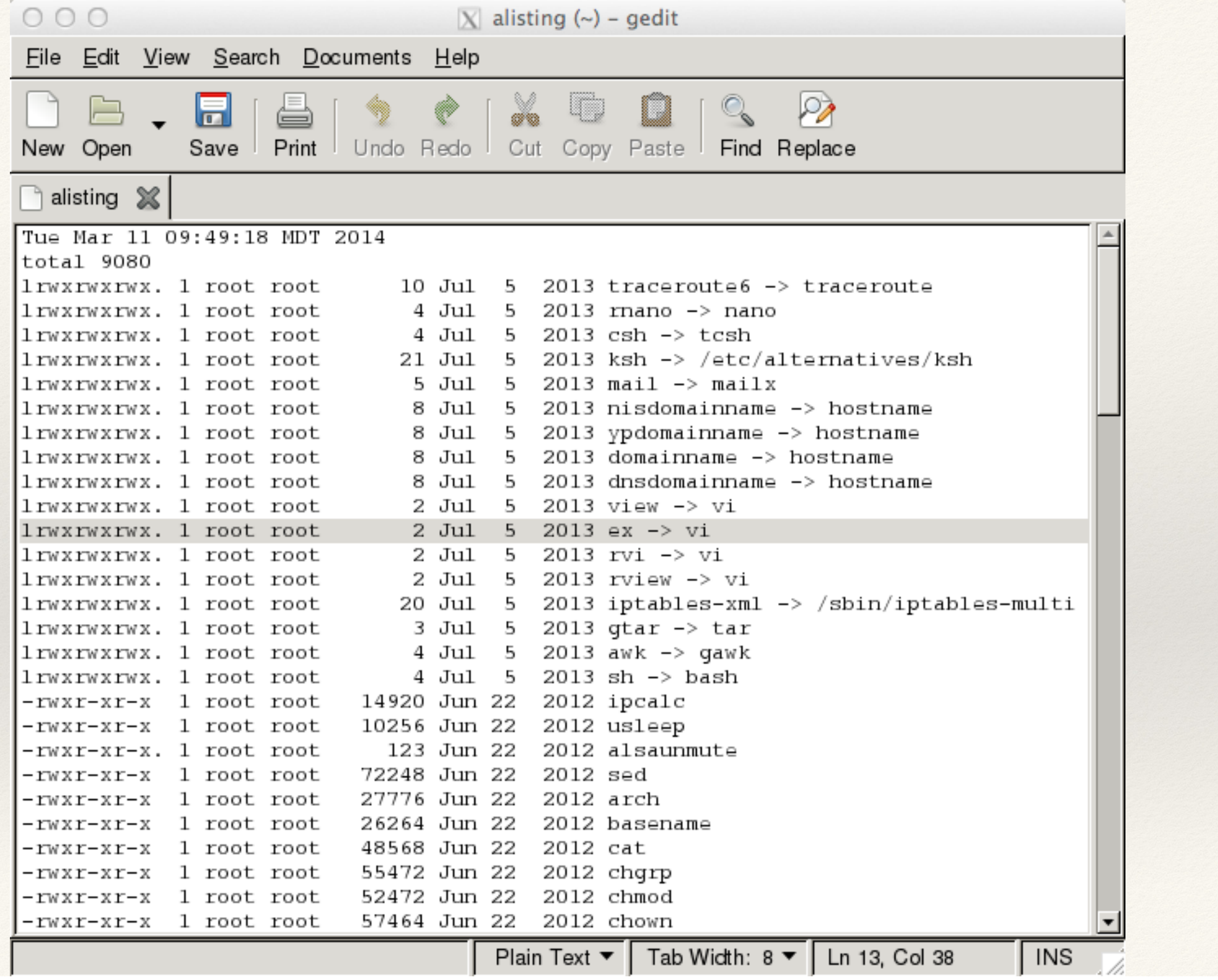

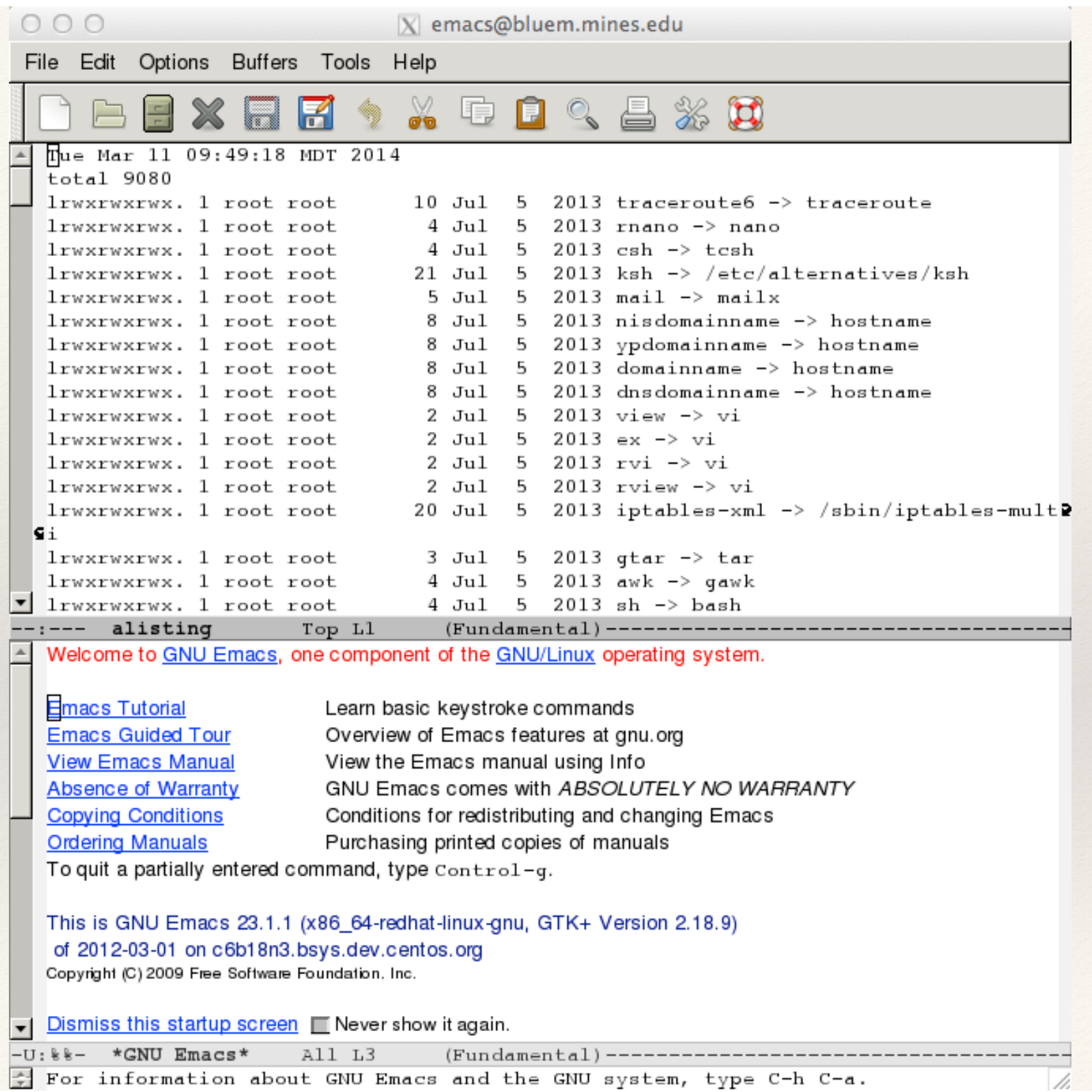

 $000$ 

 $\vert$  alisting (~) – GVIM

Eile Edit Tools Syntax Buffers Window Help

 $\binom{5}{2}$ Ø 局 ∏ue Mar 11 09:49:18 MDT 2014 total 9080 lrwxrwxrwx. 1 root root 10 Jul 2013 traceroute6 -> traceroute 5. lrwxrwxrwx. 1 root root 4 Jul  $2013$  rnano  $\rightarrow$  nano 5. lrwxrwxrwx. 1 root root 4 Jul  $2013$  csh  $\rightarrow$  tcsh 5. 2013 ksh -> /etc/alternatives/ksh lrwxrwxrwx. 1 root root 21 Jul 5. lrwxrwxrwx. 1 root root  $5$   $Jul$  $2013$  mail  $\rightarrow$  mailx 5. lrwxrwxrwx. 1 root root 8 Jul 2013 nisdomainname -> hostname 5. 8 Jul lrwxrwxrwx. 1 root root 5. 2013 ypdomainname -> hostname lrwxrwxrwx. 1 root root 8 Jul 5. 2013 domainname -> hostname lrwxrwxrwx. 1 root root 8 Jul 2013 dnsdomainname -> hostname 5.  $2$  Jul lrwxrwxrwx. 1 root root 5.  $2013$  view  $\rightarrow$  vi lrwxrwxrwx. 1 root root  $2$  Jul  $2013$  ex -> vi 5. lrwxrwxrwx. 1 root root  $2$  Jul 5. 2013 rvi -> vi lrwxrwxrwx. 1 root root  $2$  Jul 5.  $2013$  rview  $\rightarrow$  vi lrwxrwxrwx. 1 root root 20 Jul 2013 iptables-xml -> /sbin/iptables-multi 5. 2013  $qtar \rightarrow tar$ lrwxrwxrwx. 1 root root 3 Jul 5 4 Jul  $2013$  awk  $\rightarrow$  gawk 5 lrwxrwxrwx. 1 root root lrwxrwxrwx. 1 root root 4 Jul  $2013 \thinspace sh \thinspace \rightarrow \thinspace$ bash 5. -rwxr-xr-x 1 root root 14920 Jun 22 2012 ipcalc -rwxr-xr-x 1 root root 2012 usleep 10256 Jun 22 2012 alsaunmute -rwxr-xr-x. 1 root root 123 Jun 22 -rwxr-xr-x 1 root root 72248 Jun 22  $2012$  sed 27776 Jun 22 2012 arch -rwxr-xr-x 1 root root -rwxr-xr-x 1 root root 26264 Jun 22 2012 basename 48568 Jun 22 2012 cat -rwxr-xr-x 1 root root -rwxr-xr-x 1 root root 55472 Jun 22 2012 chgrp -rwxr-xr-x 1 root root 52472 Jun 22 2012 chmod

1,1

Тор

# Remote Editing

- ❖ Idea: Copy the file to your desktop machine and edit it locally. Then send it back
- ❖ Some (most) of the scp GUI clients support this almost automatically
- ❖ Examples:
	- ❖ Filezilla
	- ❖ Yummy (OSX)
	- ❖ FireFTP
- ❖ You can double click on a file to edit it.
	- ❖ May need to select your local editor
	- ❖ After that, it is automatic

Back to ssh

# Local ssh pages

- ❖ Setting up ssh, including putty
	- ❖ http://geco.mines.edu/ssh/
- ❖ Tunneling
	- ❖ http://geco.mines.edu/ssh/tunneling.html
	- ❖ http://hpc.mines.edu/bluem/transfer.html#scp
	- ❖ http://hpc.mines.edu/bluem/multistage.html

### ssh

❖ Reads a local configuration file ~/.ssh/config (if it exists)

❖ Alias

- ❖ Special password settings
- ❖ Tunnels
- ❖ Sets up an encrypted connection between your local and remote machines
- ❖ "Normally" asks for a password (MultiPass)
- ❖ Opens up a session on the remote host in which you can enter commands
- ❖ Type exit to quit

# ssh keys

- ❖ Setting up keys
- ❖ Keys are like two part passwords
	- ❖ Private part on the machine you are coming from
	- ❖ Public part on the machine you are going to
		- ❖ You can give someone your public key
			- ❖ They put it on a machine in:
				- ❖ ~.ssh/authorized\_keys
			- ❖ You now have access

# ssh keys

- ❖ Private keys have a pass phrase which must be entered to allow its use
	- ❖ Can have a pass phrase that you enter like a password every time
	- ❖ Can have a blank pass phrase which will allow getting on to a machine without needing a password. (This is a lot more common than you think.)
	- ❖ Can enter a pass phrase with a timeout feature
- ❖ Once a pass phrase is validated you can use it on all machines that have the public key

# More on keys…

- ❖ The command to generate a key set is ssh-keygen
- ❖ -t option tells what "type" of key
	- ❖ ssh-keygen -tdsa
- $\cdot$  Keys are normally stored in a hidden directory  $\sim$  / .ssh
- ❖ You can give a key set a non-default name
	- ❖ You can associate a key set with a machine in the file  $\sim$ /.ssh/config

## More on keys…

```
osage:~ tkaiser$ ssh-keygen -tdsa
Generating public/private dsa key pair.
Enter file in which to save the key (/Users/tkaiser/.ssh/id dsa): \setminus/Users/tkaiser/.ssh/arock
Enter passphrase (empty for no passphrase): 
Enter same passphrase again: 
Your identification has been saved in /Users/tkaiser/.ssh/arock.
Your public key has been saved in /Users/tkaiser/.ssh/arock.pub.
The key fingerprint is:
af:62:a1:01:42:03:b2:f9:78:36:24:d2:18:a3:82:70 tkaiser@osage.Mines.EDU
The key's randomart image is:
+--[ DSA 1024] ----+
|B E |
|\!=\!0\theta +|+=.
 \cdot \cdot = \cdot S
 0 . . . .
      | o . . |
     | . o . |
| . .. |
+-----------------+
osage:~ tkaiser$
```
# A slight digression - .ssh/config

Host petra petra.mines.edu peter HostName 138.67.4.29 User tkaiser Identityfile2 ~/.ssh/arock

#### **When you ssh to petra, petra.mines.edu or peter you:**

- Connect to a machine at 138.67.4.29
- **Username is tkaiser**
- Use the keys found in  $\sim$ /.ssh/arock

## Set up keys and copy them to "bluem"

Create a key set:

osage:.ssh tkaiser\$ ssh-keygen -tdsa Generating public/private dsa key pair. Enter file in which to save the key (/Users/tkaiser/.ssh/id dsa): / Users/tkaiser/.ssh/brock Enter passphrase (empty for no passphrase): Enter same passphrase again: Your identification has been saved in /Users/tkaiser/.ssh/brock. Your public key has been saved in /Users/tkaiser/.ssh/brock.pub. The key fingerprint is: e9:bb:b4:20:2c:af:fc:5c:4d:e7:c4:50:3c:82:db:64 tkaiser@osage.mines.edu osage:.ssh tkaiser\$

```
osage:.ssh tkaiser$ ls -lt brock*
-rw------- 1 tkaiser staff 751 Mar 12 11:24 brock
-rw-r--r-- 1 tkaiser staff 613 Mar 12 11:24 brock.pub
osage:.ssh tkaiser$
```
# Set up keys and copy them to "bluem"

Copy the public key to bluem

cd ~/.ssh cat brock.pub | ssh bluem.mines.edu "cat >> .ssh/authorized\_keys" tkaiser@138.67.132.239's password: osage:.ssh tkaiser\$

### Tell ssh to use our new key

Get the address for bluem

osage:.ssh tkaiser\$ nslookup bluem Server: 138.67.1.2 Address: 138.67.1.2#53

Name: bluem.mines.edu Address: 138.67.132.239

Create our  $\sim$ /.ssh/config with the following lines

Host bluem bluem.mines.edu HostName 138.67.132.239 User tkaiser Identityfile2 ~/.ssh/brock

# Next time you login…

- ❖ You will be asked for a pass phrase instead of a pass word
- ❖ What has this bought you?
	- ❖ You can validate a key for some time and you will not need to reenter it until the time expires
	- ❖ This validates a key for 8 hours:

```
ssh-add -t 28800 ~/.ssh/brock
```
#### Here it is…

osage:.ssh tkaiser\$ ssh-add -t 28800 ~/.ssh/brock Enter passphrase for /Users/tkaiser/.ssh/brock: Identity added: /Users/tkaiser/.ssh/brock (/Users/tkaiser/.ssh/brock) Lifetime set to 28800 seconds

```
osage:.ssh tkaiser$ ssh bluem
Last login: Wed Mar 12 11:30:23 2014 from osage.mines.edu
[tkaiser@bluem ~]$
```
You will want to add the following to your .bashrc file

```
alias keys="ssh-add -t 28800 ~/.ssh/brock"
alias killkeys="ssh-add -D"
```
## A common problem with ssh

- ❖ ssh is very particular about the permissions setting on its files
- ❖ Private key files must be only readable by the user
- ❖ The . ssh directory must be only readable by the user
- ❖ Public stuff can but need not be readable by all
- ❖ The setting below work

```
osage:~ tkaiser$ ls -dal .ssh
drwx------ 14 tkaiser staff 476 Jun 4 08:54 .ssh
osage:~ tkaiser$ cd .ssh
osage:.ssh tkaiser$ ls -l
total 112
-rw------- 1 tkaiser staff 751 Jun 4 08:54 arock
-rw-r--r-- 1 tkaiser staff 613 Jun 4 08:54 arock.pub
-rw-r--r-- 1 tkaiser staff 1222 Apr 2 2014 authorized keys
-rw------- 1 tkaiser staff 1358 Jan 21 12:28 config
osage:.ssh tkaiser$
```
# More 7.ssh/config magic

- ❖ Motivation
	- ❖ Make your life easier
- ❖ Tunneling:
	- ❖ Get to one machine by going through another
	- ❖ Second machine might only be accessible via the first
		- ❖ Mc2 and AuN can only be seen from bluem
	- ❖ Machine might be behind a firewall
		- ❖ Mio, BlueM
		- ❖ Most campus machines

# A simple tunnel

- ❖ ssh to golden goes to bluem and then is forwarded to aun.mines.edu
- ❖ ssh to energy goes to bluem and then is forwarded to mc2.mines.edu

Host golden ProxyCommand ssh bluem.mines.edu nc 2>/dev/null aun.mines.edu %p

Host energy ProxyCommand ssh bluem.mines.edu nc 2>/dev/null mc2.mines.edu %p

# Getting to bluem from off campus

This would go on your machine at home:

❖ ssh to bluem from off campus goes to imagine.mines.edu and then is forwarded to bluem.mines.edu

Host bluem ProxyCommand ssh imagine.mines.edu nc 2>/dev/null bluem.mines.edu %p

## We can combine tunnels

This would go on your machine at home to get to AuN or Mc<sub>2</sub>

❖ ssh to energy from off campus goes to imagine.mines.edu and then is forwarded to bluem.mines.edu then finally to mc2.mines.edu

Host energy ProxyCommand ssh step2 nc 2>/dev/null mc2.mines.edu %p

Host golden ProxyCommand ssh step2 nc 2>/dev/null aun.mines.edu %p

Host step2 ProxyCommand ssh step1 nc 2>/dev/null bluem.mines.edu %p

Host step1 Hostname imagine.mines.edu
# Single Line Tunnels

Newer versions of ssh support a simplified tunneling method from the command line. You can use the -J option to tunnel and specify multiple hops separated by commas. ⊙ ● ● 企 tkaiser - tkaiser@mc2:~ - ssh - ssh -J imagine.mines.edu,bluem.mines.edu mc...

Example: To connect to mc2 from off campus, tunneling through imagine and bluem you can:

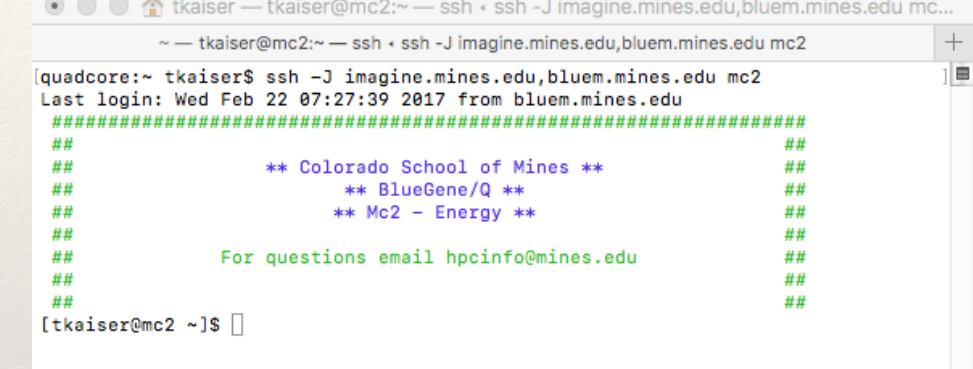

#### ssh -J imagine.mines.edu, bluem mc2

From the manpage:

**-J** [user@]host[:port]

 Connect to the target host by first making a **ssh** connection to the jump host and then establishing a TCP forwarding to the ulti mate destination from there. Multiple jump hops may be specified separated by comma characters. This is a shortcut to specify a **ProxyJump** configuration directive.

### Automatically forward X11 connections

#### ForwardAgent yes ForwardX11 yes

PubkeyAcceptedKeyTypes=+ssh-dss

### For new version of MacOS

Apple updated the ssh version in Mac OS 10.12 and the installed version does not automatically use all of the keys in your .ssh/config file. You can force it to recognize your keys by adding the desired key types to your .ssh/config file. Add the following line to your config file.

PubkeyAcceptedKeyTypes=+ssh-dss

### An obscure feature

Host bluem bluem.mines.edu HostName 138.67.132.239 User tkaiser Identityfile2 ~/.ssh/brock ControlMaster auto ControlPath /Users/tkaiser/.ssh/tmp/%h\_%p\_%r

After you have one login session on a machine any new connections will get piped transparently through the first connection.

If you have two part authentication this might save you some work

# A few local commands in /opt/utilities

❖ greenbar

❖ Makes \*html files from tab delimited lists

❖ tymer

❖ A timing script

❖ scpath

❖ Returns a fully qualified path for scp

❖ tarup, backup, zipup

❖ creates date stamped tar, tgz, zip files

❖ jlines

❖ combines lines from output

❖ xtest

❖ does X-Windows work

# Building Programs

- ❖ Compilers
- ❖ make
- ❖ configure
- ❖ cmake

# Compilers - build programs from source

❖ Primary language of High Performance Computing

❖ Fortran (90,2000,2003,77)

❖ C

❖ C++

- ❖ There are special versions of these for parallel applications
- ❖ Need to match the machine

# X86 compilers (Mio/Aun)

- ❖ Intel • Portland Group
	- ❖ ifort
	- ❖ icc
	- ❖ icpc
	-
- gnu
	- gfortran
	- gcc
- - pgf77,pgf90, pgf95
	- pgc
	- pgc++

- NAG
	- nagfor

• g++

# Power Compilers (Mc2)

- gnu
	- gfortran
	- gcc
	- g++

IBM Fortran Compilers:

- bgxlf2003\_r
- bgxlf2008
- bgxlf2008\_r
- bgxlf90\_r
- bgxlf95\_r
- bgxlf\_r
- bgxlf2003
- bgxlf90
- bgxlf95
- bgxlf

IBM "C" Compilers:

- bgxlc++
- bgxlc\_r
- bgxlc++\_r
- bgxlC\_r
- bgxlC
- bgxlc

http://hpc.mines.edu/bgq/compilers/

Note: The compute nodes on Mc2 have different processors than the head node so programs compiled for one might not work on the other

# Compiling

Good idea to build/test with multiple versions of compilers Start with optimization level -O0 Normal good optimization level is -O3

[tkaiser@aun001 ~]\$ ifort -O0 stringit.f90 -o stringit [tkaiser@aun001 ~]\$ ls -lt stringit\* -rwxrwxr-x 1 tkaiser tkaiser 668896 Mar 12 12:37 stringit -rw-rw-r-- 1 tkaiser tkaiser 551 Oct 3 13:42 stringit.f90 [tkaiser@aun001 ~]\$ ./stringit

### make

- ❖ Make is a system for managing the building of applications
- ❖ Reads a makefile
	- ❖ dependancies
	- ❖ instructions

❖ Calls compilers and similar software to do the build

```
L1= charles.o darwin.o ga_list_mod.o global.o init.o laser_new.o
L2= mods.o more mpi.o mpi.o numz.o unique.o wtime.o
```

```
OPT = -03 -free
SOPT= 
LINK= -lesslbg -L/bgsys/ibm_essl/prod/opt/ibmmath/lib64
PF90=mpixlf90_r
darwin: $(L1) $(L2)$(PF90) $(SOPT) $(L1) $(L2) $(LINK) -o darwin
.f.o:
```

```
$(PF90) $(SOPT) $(OPT) -c $ <
```

```
wtime.o : wtime.c
    $(CC) -DWTIME=wtime -c wtime.c
```
mpi.o: mpi.f

numz.o:numz.f

more\_mpi.o: more\_mpi.f numz.o mpi.o

```
charles.o: charles.f mods.o global.o more_mpi.o mpi.o numz.o 
darwin.o: darwin.f ga_list_mod.o global.o more_mpi.o mpi.o numz.o mods.o 
ga_list_mod.o: ga_list_mod.f
global.o: global.f
init.o: init.f global.o more_mpi.o mpi.o numz.o
laser new.o: laser new.f ga list mod.o global.o more mpi.o mpi.o numz.o
mods.o: mods.f mpi.o numz.o 
unique.o:unique.f mpi.o numz.o
```

```
clean:
```

```
\binom{\text{bin}}{rm -f *o *mod \xi(L1b) \xi(L2b)}
```
# configure & cmake

- ❖ configure and cmake are utilities for creating makefile
- ❖ Idea:
	- ❖ A person that creates an application also creates a configure or cmake file
	- ❖ configure or cmake are run to create a make file
	- ❖ make is run to build the application
- ❖ Ideal world:
	- ❖ configure and cmake discover enough about your system to create a working makefile
	- ❖ You "may" want to specify options to tune to your system

# Python

- ❖ Python is a scripting/programming language for quick tasks
- ❖ Good mixture of numeric and string (text) processing capabilities
- ❖ Easy to learn and use
- ❖ Can be run interactively
- ❖ Can be used like a calculator
- ❖ GUI and Graphics libraries
- http://www.python.org

# HPC and Parallel Programming

- ❖ Concept is simple
	- ❖ If a problem takes N hours on 1 processor why not run it on N processors and finish in an hour?
	- ❖ Has all of the advantages and disadvantages of working on a committee
- ❖ Mc2 8192 processors in 512 nodes
- ❖ AuN 2304 processors in 144 nodes
- ❖ Programming across multiple nodes and processors on a node requires special languages and/or compilers

Programming

- ❖ Thread programming for cores on a node
- ❖ Message passing for programming using multiple nodes
- ❖ Hybrid using threads on node and message passing between nodes.

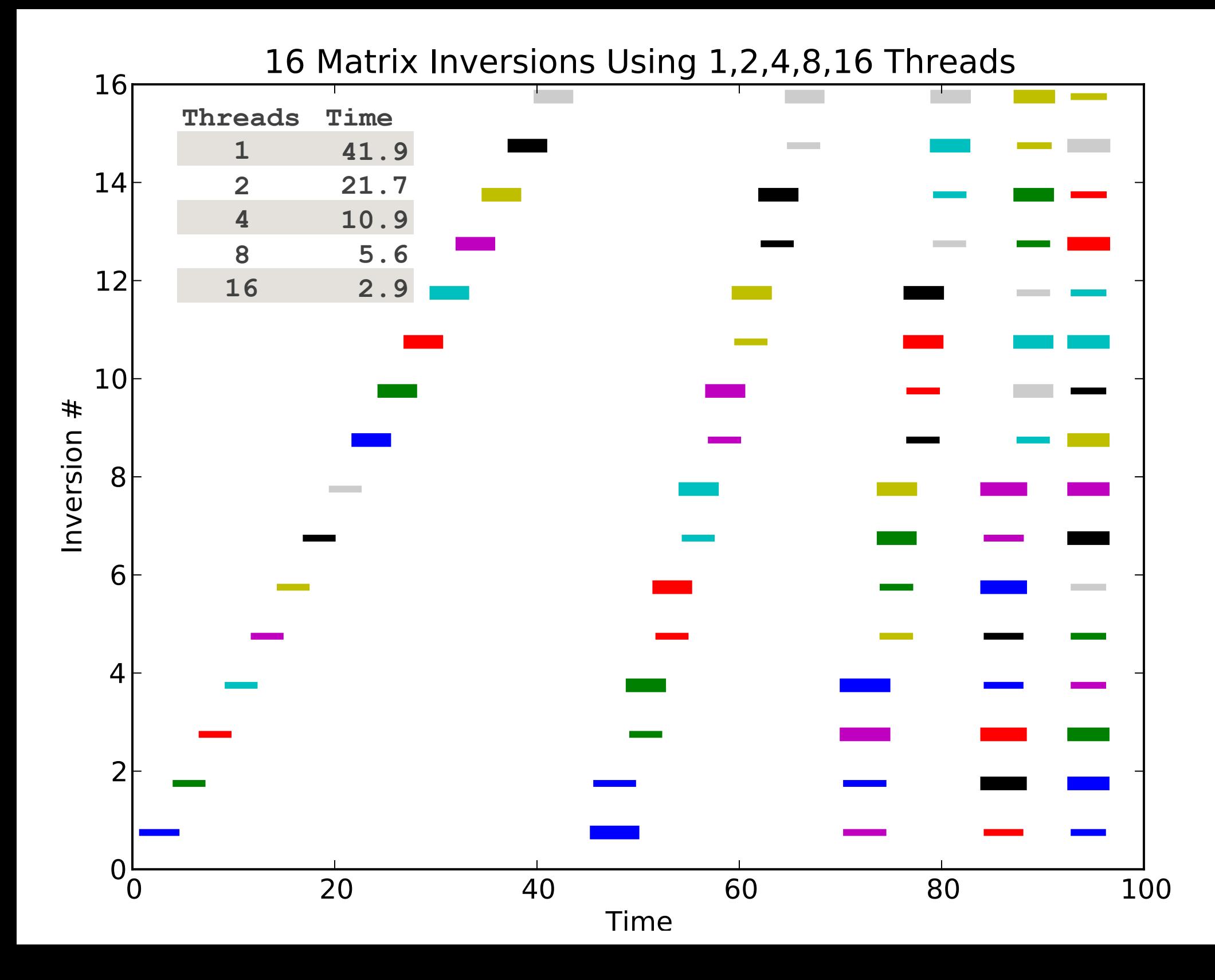

# Writing Scripts

- ❖ A script is a collection of commands put in a file
- ❖ A mini program
- ❖ There are many scripting languages…
- ❖ bash, perl **python**, csh…
- ❖ Here we talk about bash

#### Bash

❖Default shell on CSM machines

❖Used to interact with the machine, run commands

❖Bash commands can be run interactively or put in a script file

❖A script file is really a "simple"

❖Program

❖List of commands

❖First we discuss some features of bash

http://www.tldp.org/LDP/Bash-Beginners-Guide/html/ http://linuxconfig.org/bash-scripting-tutorial

#### Notes on Commands

 $\leftrightarrow$  > is used to sent output to a file (date > mylisting) ❖>> append output to a file (ls >> mylisting) ❖>& send output and error output to a file ❖The ; can be used to combine multiline commands on a single line. Thus the following are equivalent

date ; echo "line 2" ; date

echo "line 2"

date

date

#### Notes on Commands

❖Putting commands in ` ` returns the output of a command into a variable

❖Can be use create a list with other commands such as "for loops"

```
myf90='ls *f90'echo $myf90
doint.f90 fourd.f90 tintel.f90 tp.f90 vect.f90
```
 $np='expr 3 + 4'$ np=`expr \$PBS NUM NODES \\* 4`

np=`expr \$PBS\_NUM\_NODES \\* 4`<br>np=`expr \$PBS\_NUM\_NODES / 4`<br> can be used to do integer math

#### For loops

 $myf90='ls *f90'$ for f in \$myf90 ; do file \$f ; done doint.f90: ASCII program text fourd.f90: ASCII program text tintel.f90: ASCII program text tp.f90: ASCII program text vect.f90: ASCII program text

 $myf90='ls *f90'$ for f in \$myf90 do file \$f done

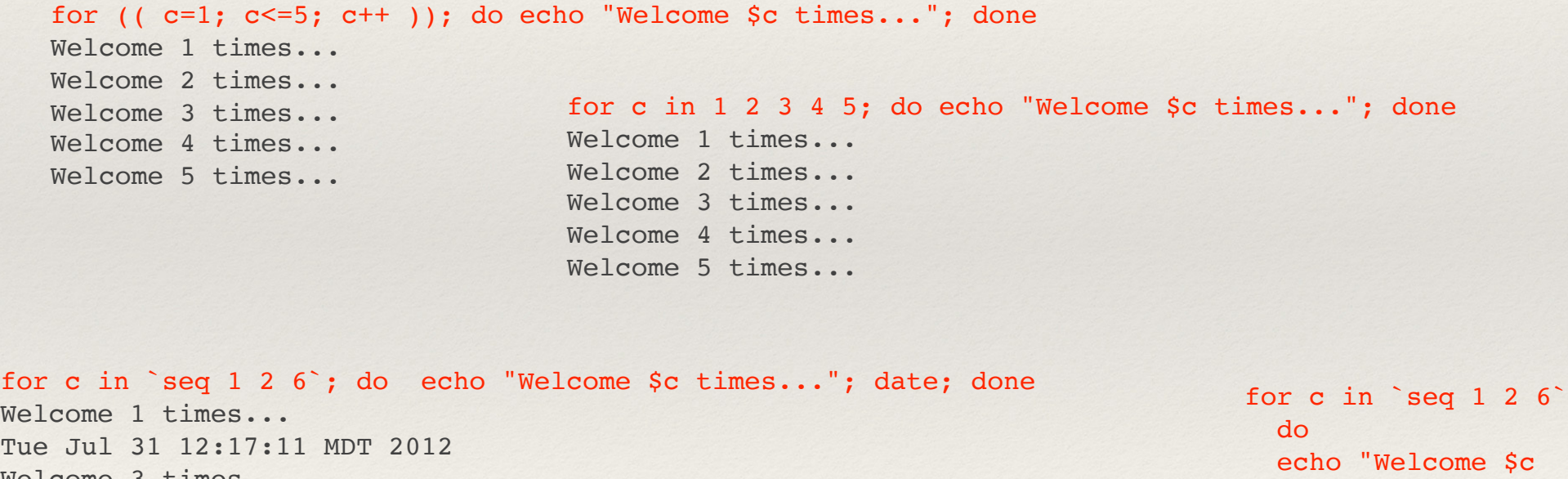

Welcome 1 times... Tue Jul 31 12:17:11 MDT 2012 Welcome 3 times... Tue Jul 31 12:17:11 MDT 2012 Welcome 5 times... Tue Jul 31 12:17:11 MDT 2012 times..." date done

#### "if" Test of Variable Being Set

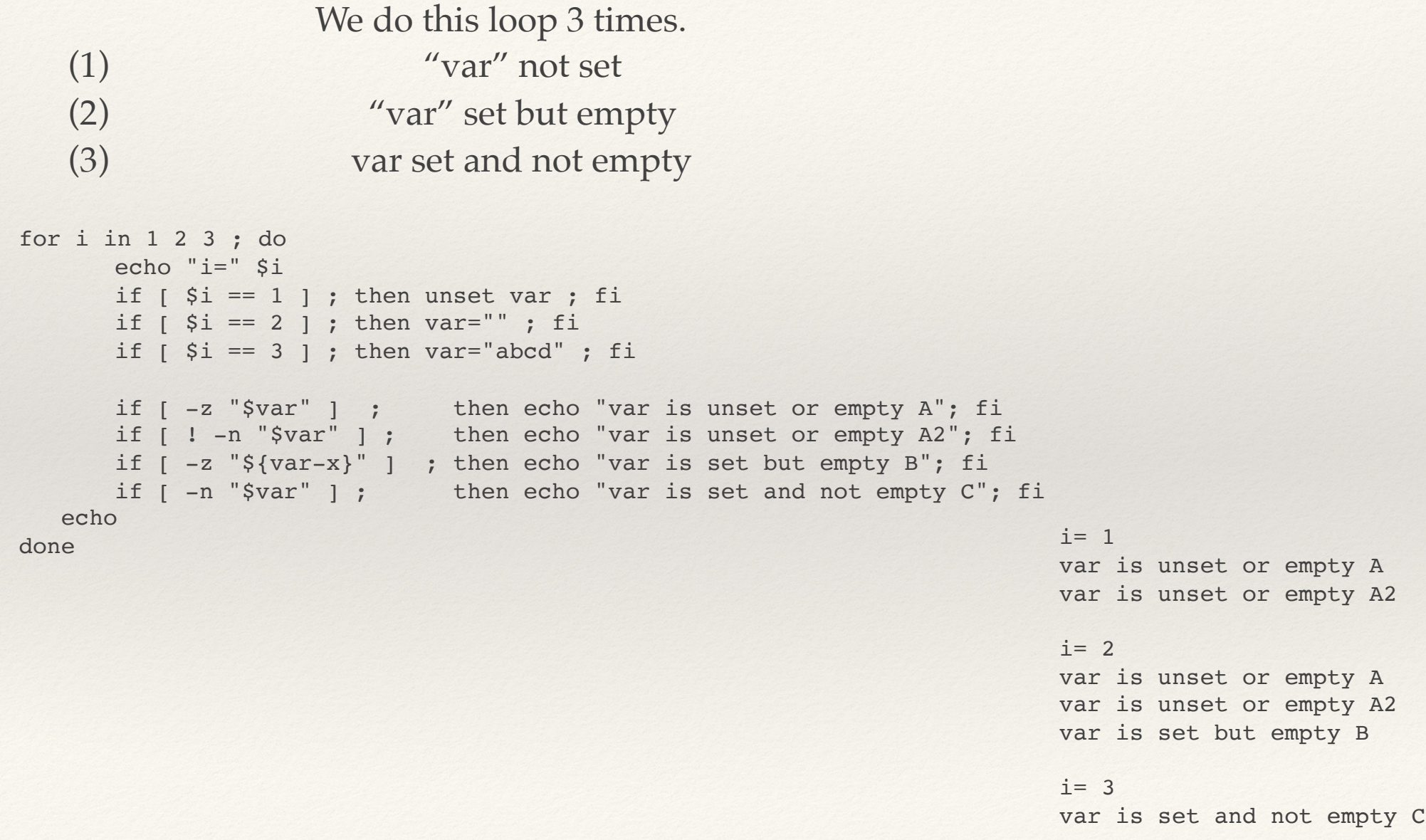

### Combing Operations

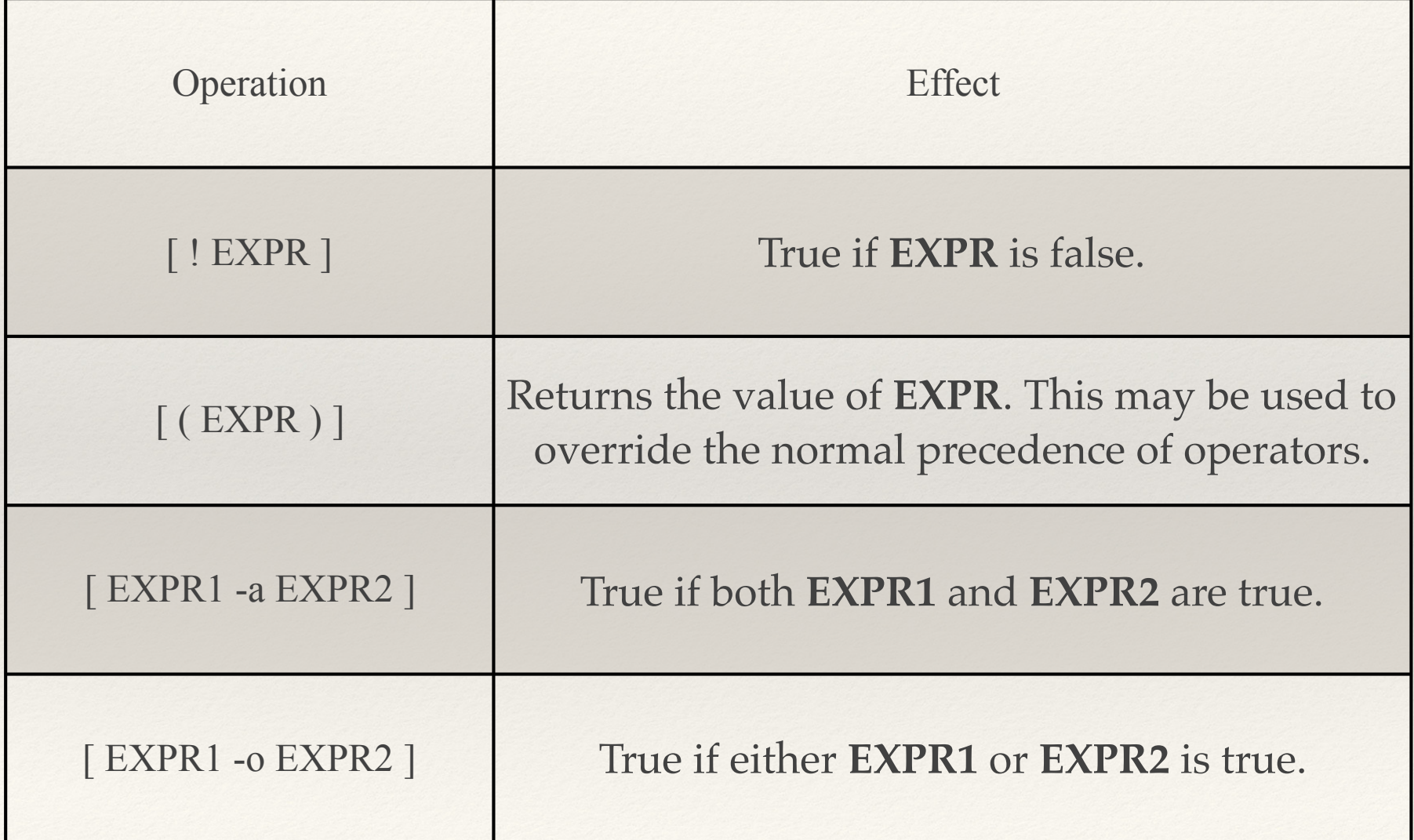

#### String Tests

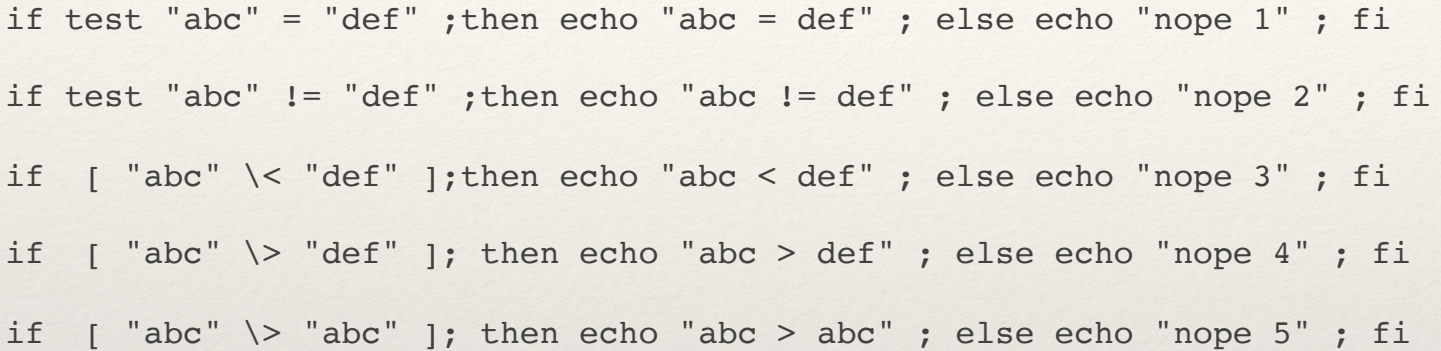

nope 1 abc != def abc < def nope 4 nope 5

#### String Tests

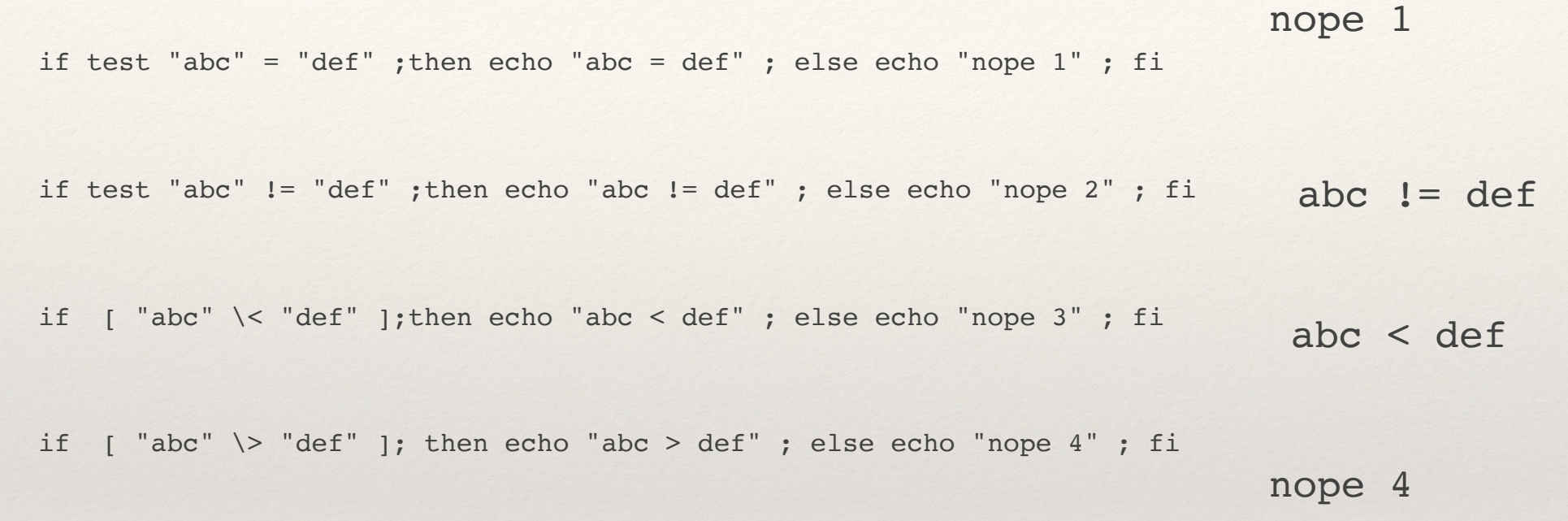

if  $[$  "abc"  $\rangle$  "abc" ]; then echo "abc > abc" ; else echo "nope 5" ; fi

nope 5

#### File Tests

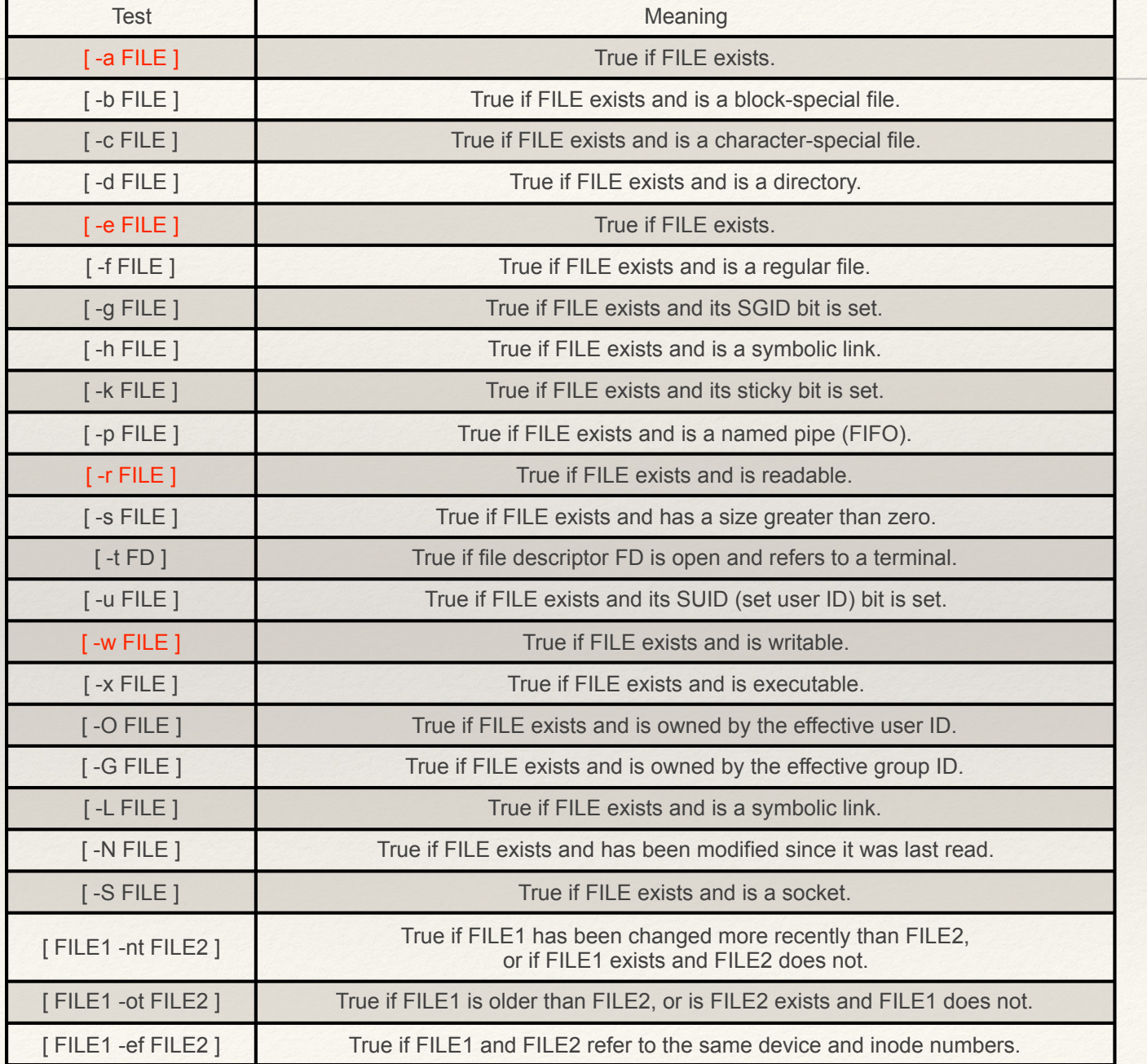

# Checking Terminal Input

```
echo "Do you want to proceed?"
echo -n "Y/N: "
read yn
if [ $yn = "y" ] || [ $yn = "Y" ]; then
   echo "You said yes"
else
  echo "You said no"
fi
```
Note spacing in the if statement. It is important!

#### Testing Return Code & /dev/null

- •Commands return an exit code
	- $\bullet$  0 = success
	- $\bullet$  not  $0 =$  failure
- The exit code from the previous command is stored in \$?
- •**\$?** can be echoed or tested
- This is often used with piping output into /dev/null "the bit bucket" when you only want to know if a command was successful

```
ls a dummy file >\& /dev/null
if [ $? -eq 0 ] ; then
     echo "ls of a_dummy_file successful"
fi
```
#### While and with a Test and break

```
rm -f a_dummy_file 
while true ; do
   ls a_dummy_file >& /dev/null
  if \lceil $? -eq 0 ] ; then
     echo "ls of a_dummy_file successful"
   else
     echo "ls of a_dummy_file failed"
   fi
  if \lceil -a \rceil a dummy file \lceil ; then
     echo "a_dummy_file exists, breaking"
     break
   else
     echo "a_dummy_file does not exist"
  fi
   touch a_dummy_file
   echo ; echo "bottom of while loop" ; echo
done
```
ls of a\_dummy\_file failed a dummy file does not exist

bottom of while loop

ls of a\_dummy\_file successful a dummy file exists, breaking

# Command Line Arguments

[tkaiser@mio001 ~]\$ ./cla word1 word2 word3 echo \$1 \$2 \$3 word1 word2 word3

 echo \${args[0]} \${args[1]} \${args[2]} word1 word2 word3

 echo \$@ word1 word2 word3 -> echo \$@

 echo Number of arguments passed: \$# Number of arguments passed: 3

using for for word1 for word2 for word3

using shift word1 word2 word3 [tkaiser@mio001 ~]\$

```
#!/bin/bash
# use predefined variables to access passed arguments
# echo arguments to the shell
echo ' echo $1 $2 $3'
echo $1 $2 $3
echo
# We can also store arguments from bash command line in special array
\arg( "\sin( "\sin( "))"
#echo arguments to the shell
echo ' echo ${args[0]} ${args[1]} ${args[2]}'
echo ${args[0]} ${args[1]} ${args[2]}
echo
#use $@ to print out all arguments at once
echo ' echo $@'
echo $@ ' -> echo $@'
echo
# use $# variable to print out
# number of arguments passed to the bash script
echo ' echo Number of arguments passed: $# '
echo Number of arguments passed: $#
echo
echo using for
for a in $@ ; do
   echo "for" $a
done
echo
#this prints all arguments
echo using shift
while test $# - qt 0do
     echo $1
     shift
done
```
### A Script to "tail" a set of files

#!/bin/bash

# first argument is the number of lines to show  $n = $1$ shift

# shift discards it now we loop over the rest

```
for a in $@ ; do
# test to see if it is a regular file
        if \lceil -f \rceil a \rceil; then
                  echo "**** " $a " ****"
# run tail "else" say it is not a regular FILE
                  tail -n $n $a
         else echo $a not a regular FILE
        fi
done
echo
```
### Random Stuff

- ❖ Sed examples
- ❖ Awk examples
- ❖ Sort examples

### Some examples

sed  $"s/\n\cdot$  \*//" Remove everything after a period

sed "s/.\*<r//"

Remove everything before <r

awk '{print \$NF}'

Print the last item on every line of a file

```
[tkaiser@mc2 h2ogs]$ grep real_time set* | sed "s/set//" | sort -t_ -k1n,1 -k3n,3 -k2n,2
01 1 1:<real time> 87.70 </real time>
01 2 1:<real time> 45.40 </real time>
01 4 1:<real time> 25.04 </real time>
01 8 1:< real time> 14.83 </real time>
01 16 1:<real time> 9.62 </real time>
…
…
04 4 16:<real time> 5.78 </real time>
04 1 32:<real time> 15.66 </real time>
04 2 32:<real time> 9.81 </real time>
04 1 64:<real time> 25.84 </real time>
[tkaiser@mc2 h2ogs]$
```
Remove "set" from each line sort numerically by fields 1 then 3 then 2 with as the delimiter between fields

Note: sed treats the first character after 's' as the separator in the search-replace function. By tradition a "/" is used. If you are working with lists of filenames or html tags that contain "/" another character such as "#" or "," can be used as the separator

### Linux links

- ❖ Tutorials:
	- ❖ http://www.ee.surrey.ac.uk/Teaching/Unix/
	- ❖ https://www.cac.cornell.edu/VW/Linux/default.aspx?id=xup\_guest
	- ❖ http://tille.garrels.be/training/bash/
	- ❖ See: http://geco.mines.edu/scripts/
- ❖ General Interest
	- ❖ http://en.wikipedia.org/wiki/History\_of\_Linux
	- ❖ http://en.wikipedia.org/wiki/Linux\_distribution
## Local ssh pages

- ❖ Setting up ssh, including putty
	- ❖ http://geco.mines.edu/ssh/
- ❖ Tunneling
	- ❖ http://geco.mines.edu/ssh/tunneling.html
	- ❖ http://hpc.mines.edu/bluem/transfer.html#scp
	- ❖ http://hpc.mines.edu/bluem/multistage.html

## More Links

- ❖ Home Page
	- ❖ hpc.mines.edu
- ❖ Blog
	- ❖ http://geco.mines.edu/hpcbook.shtml
- ❖ BlueM
	- ❖ http://hpc.mines.edu/bluem/
- ❖ Mio
	- ❖ http://inside.mines.edu/mio/

## More Links

- ❖ BlueM Load
	- ❖ http://mindy.mines.edu
- ❖ Module links:
	- ❖ http://inside.mines.edu/mio/mio001/mod.html
	- ❖ http://mindy.mines.edu/modules/aun/
	- ❖ http://mindy.mines.edu/modules/mc2/